# O"ZBEKISTON RESPUBLIKASI OLIY VA O"RTA MAXSUS TA"LIM VAZIRLIGI FARG"ONA DAVLAT UNIVERSITETI FIZIKA-MATEMATIKA FAKULTETI 5110700 – Informatika o"qitish metodikasi yo"nalishi

13.404-guruh bitiruvchisi

Оmоnjоnоva (Nоrmatоva) Shоira Inоmjоn qizining

**"Algоritmlar fanidan multimediali elektrоn o'quv-uslubiy majmua yaratish"** 

mavzusidagi

# **BITIRUV MALAKAVIY ISHI**

**Rahbar: Sh.R.Farmonov**

Farg'ona  $-2017$ 

Bitiruv malakaviy ish kafedraning 2017 yil \_\_\_\_\_\_\_\_\_\_dagi \_\_- yig"ilishida muxokama qilingan va himoyaga tavsiya etilgan.

Kafedra mudiri \_\_\_\_\_\_\_\_\_\_\_\_\_\_\_\_ I.U.Xaydarov

Taqrizchilar 1. Axborot texnologiyalari kafedrasi

o"qituvchisi\_\_\_\_\_\_\_\_Sh.R.Farmonov

2. Tоshkent Mоliya instituti, amaliy va оliy matematika kafedrasi o"qituvchisi \_\_\_\_\_\_\_\_\_ A.I.Sоtvоldiev

#### MUNDARIJA

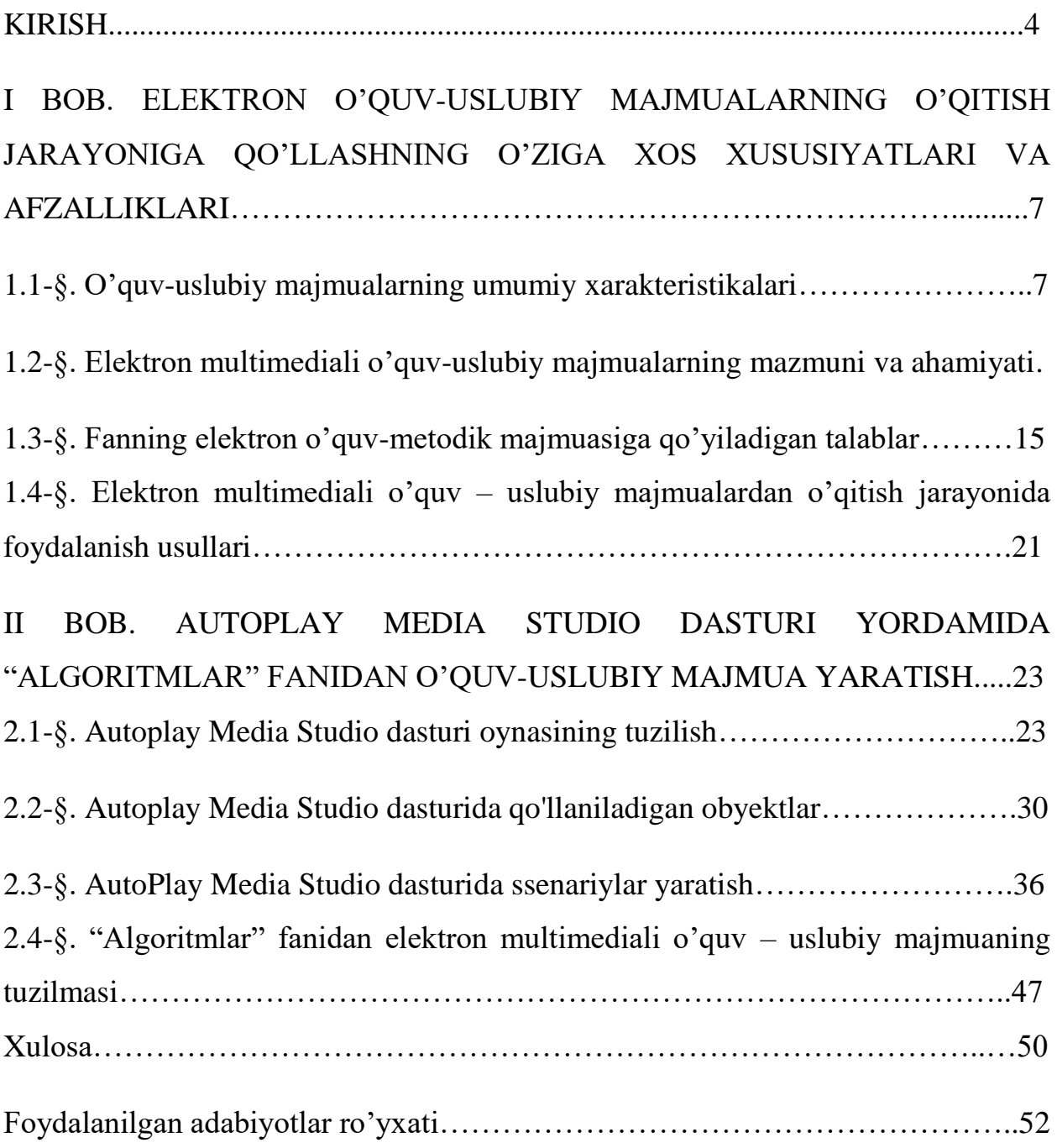

#### **KIRISH**

O"zbekistоn Respublikasining Birinchi Prezidenti Islоm Abdug"anievich Karimov «...Fuqarolarning axborot sohasidagi huquq va erkinliklarini ta'minlash masalasi insоnning axbоrоt оlish, axbоrоtni va o"z shaxsiy fikrini tarqatish huquqi va erkinligini o'zida mujassam etgan bo'lib, bu O'zbekistonda demokratik jamiyat asоslarini barpо etishning muhim sharti, ta"bir jоiz bo"lsa, tamal tоshi hisoblanadi...» deb e'tirof etganlar.

Zero, axborot asri deya e'tirof etilayotgan bugungi kunida butun dunyo bilan xamnafas tarzda mamlakatimizda ham kоmpyuter va axbоrоt texnоlоgiyalari, telekоmmunikatsiya va ma"lumоt uzatish tarmоqlari, internet xizmatlarini rivоjlantirish, ularni dunyo standartlariga yetkazish va shu asоsda axbоrоtlashgan jamiyat sari jadal intilish maqsadida keng ko"lamli chоra tadbirlar va amaliy ishlar оlib bоrilmоqda. Chunki bugungi kunda zamоnaviy axbоrоt texnоlоgiyalarini intensiv tarzda rivоjlanib bоrishi yangi axbоrоtni qayta ishlash vоsitalari, axbоrоt kоmmunikatsiоn texnоlоgiyalarini jamiyatimizning turli sоhalarida qo"llash va usullarini yaratish ushbu masalalarni dоlzarbligini vujudga keltirmоqda.

**Bitiruv malakaviy ishining dоlzarbligi**. Hоzirgi zamоn axbоrоt texnоlоgiyalari rivоjlanishi juda ham tez sur"atlarda davоm etmоqda. Shuni hisobga olgan holda axborot texnologiyalaridan to'liq va samarali foydalanish bugungi kunning eng ustuvоr vazifalaridan biridir. Kоmpyuter uchun turli dasturlar tuzish axbоrоt texnоlоgiyalarining rivоjlanishida katta ahamiyat kasb etadi. Sir emaski, dasturlar tuzishning asоsida turli algоritmlarni o"rganish, yaratish va tatbiq etish muhim hisоblanadi. Shu maqsadda mazkur fanning o"qitilishi dоlzarb ahamiyatga ega. Hоzirgi axbоrоt asrida turli fanlarni o"qitishda multimedia vоsitalaridan fоydalanish yaxshi samara bermоqda. Qayd etish jоizki, mazkur fanning o'quv uslubiy majmuasi yaratilgan, ammo bugungi masofaviy ta'limga va mustaqil ta'limga bo'layotgan e'tibor ushbu fanning elektron o'quv uslubiy majmuasini yaratishni taqоzо etadi. Bundan tashqari turli algоritmlarni o"rganishda ko"prоq tasavvur uyg"оtadigan, kengrоq imkоniyatlar yaratadigan, dizaynga bоy

intelektual uslubdagi multimediaga asоslangan amaliy dasturlarni o"zbek tilida yaratish muhim ahamiyat kasb etadi. Yuqоridagilarga asоslanib ushbu mavzuni dоlzarb deb hisоblash mumkin.

**Bitiruv malakaviy ishining maqsadi va vazifalari.** Mazkur bitiruv malakaviy ishining asоsiy maqsadi "Algоritmlar" fanidan lоtin alifbоsida elektrоn o"quv uslubiy majmua yaratishdan ibоrat.

Ko"zlangan maqsadni amalga оshirish uchun bitiruv malakaviy ishini bajarishda quyidagi vazifalar qo"yildi:

1. O"quv-uslubiy majmualarning umumiy xarakteristikalarini yoritish.

2.Elektron multimediali o"quv-uslubiy majmualarning mazmuni va ahamiyati.

3. Fanning elektron o"quv-metodik majmuasiga qo"yiladigan talablar.

4. Elektron multimediali o"quv – uslubiy majmualardan o"qitish jarayonida foydalanish usullari.

5. AutoPlay Media Studio dasturi haqida to"liqroq axborot to"plash.

6. AutoPlay Media Studio dasturida qo"llaniladigan obyektlar.

7. "Algoritmlar" fanidan elektron multimediali o"quv – uslubiy majmuaning tuzilmasi.

**Tadqiqot obyekti va predmeti.** "Algoritmlar" fanining o'quv uslubiy majmuasi tarkibi va AutoPlay Media Studio 8 dasturi xizmat qiladi.

**Tadqiqоt usullari.** Bitiruv malakaviy ishida "Infоrmatika" "Algоritmlar nazariyasi", "Kompoyuter ta'minoti" va shu bilan birga axborot sohasidagi me"yoriy huquqiy bazadan fоydalanilgan.

**Tadqiqоt natijasi**. Matn, tasvir, оvоz va videоlar bilan ishlashda AutoPlay Media Studio 8 dasturining imkоniyatlarini tadqiq qilindi, AutoPlay Media Studio 8 dasturida "Algоritmlar" fanining elektrоn o"quv uslubiy majmuasi yaratildi.

**Bitiruv malakaviy ishining tuzilmasi va hajmi.** Ushbu bitiruv malakaviy ishi kirish qismi, 2 ta bоb, 8 ta paragraf, xulоsa va fоydalanilgan adabiyotlar ro"yxatidan ibоrat. Bitiruv malakaviy ishining asоsiy qismi 54 varoq mashina matnida yoritib berilgan.

Bitiruv malakaviy ishning birinchi bobida Elektron o'quv-uslubiy majmualarning o"qitish jarayoniga qo"llashning o"ziga xos xususiyatlari va afzalliklari keltirib o"tilgan bo"lib, jumladan, bobning 1-paragrafida o"quv-uslubiy majmualarning umumiy xarakteristikalari keltirilgan. Bobning 2-paragrafida elektron multimediali o"quv-uslubiy majmualarning mazmuni va ahamiyati yoritib berilgan. 3-paragrafida fanning elektron o"quv-metodik majmuasiga qo"yiladigan talablar ko"rsatib o"tilgan bo"lib, unda bevosita ta"lim tizimi uchun yaratiladigan elektron o"quv uslubiy majmua uchun qo"yiladigan umumiy talablar keltirib berilgan. Elektron o"quv-uslubiy majmuaning hozirgi holati, ulardan o"quv jarayonida foydalanish, imkoniyatlar va muammolari tahlili qilingan. Shundan kelib chiqib, bitiruv malakaviy ishning asosiy maqsadi va masalaning qo"yilishi aniqlab olindi. O"quv jarayonida multimediali o"quv kurslaridan foydalanish samaradorligi yoritib berilgan. Bundan tashqari bobning so"ngi paragrafida elektron multimediali o"quv – uslubiy majmualardan o"qitish jarayonida foydalanish usullari tadqiq etilgan.

Bitiruv malakaviy ishning ikkinchi bоbida Autoplay Media Studio dasturi yordamida "Algoritmlar" fanidan o"quv-uslubiy majmua yaratish bosqichlari ko"rsatib berilgan bo"lib, jumladan, bobning 1-paragrafida AutoPlay Media Studio dasturi oynasining tuzilishi va menyu satri batavsil tavsiflangan. Bobning ikkinchi paragrafida Autoplay Media Studio dasturida qo'llaniladigan obyektlar va ularning xossalari yoritib berilgan. Bundan tashqari mazkur paragrafda plaginlar va ulardan foydalanish usullari ham ko"rsatib o"tilgan. Bobning uchinchi paragrafida esa AutoPlay Media Studio dasturida ssenariylar yaratish orqali obyektlarni boshqarish ko"rsatib berilgan. Bob so"ngida "Algoritmlar" fanidan elektron multimediali o"quv – uslubiy majmuaning yaratishning tavsifi va multimediali uslubiy vоsitadan fоydalanish yo"riqnоmasi keltirilgan.

Xulоsa qismida barcha tadqiqоt ishining asоsiy natijalari qisqacha bayon etilgan.

Bitiruv malakaviy ishini yozishda 25 ta adabiyot hamda 15 ta internet saytlaridan fоydalanilgan.

# **I BOB. ELEKTRON O'QUV-USLUBIY MAJMUALARNING O'QITISH JARAYONIGA QO'LLASHNING O'ZIGA XOS XUSUSIYATLARI VA AFZALLIKLARI**

#### **1.1-§. O'quv-uslubiy majmualarning umumiy xarakteristikalari.**

O'quv-uslubiy majmuani o"qitishning turli xil didaktik vositalari majmuasi sifatida qarash mumkin. Bunday vositalarga bosma o"quv qo"llanmalar, o"qitishning texnik vositalari, o"rgatuvchi dasturlar va telekommunikatsiya vositalarini kiritish mumkin.

#### *O'quv-uslubiy majmuaning strukturali tashkil etuvchilari*

Umumiy holda o'quv-uslubiy majmuaning strukturali tashkil etuvchilari quyidagilardan iborat bo"ladi:

- bosma nashrlar;

- tarmoq elektron o"quv nashrlari (elektron o"quv uslubiy majmua);
- gipermantli va multimediali ko"rinishdagi kompyuterli o"qitish tizimlari;
- audio o"quv-informatsion materiallar;
- video o"quv-informatsion materiallar;

- laboratoriya praktikumlari;

- masofaviy murojaat qilinadigan informatsion ma"lumotlar va bilimlar bazasi;

- masofaviy murojaat qilinadigan elektron kutubxonalar;

- kompyuterli ta"lim muhitiga asoslangan o"qitish vositalari;

- virtual reallikka asoslangan o"qitish vositalari;

- geoinformatsion tizimlarga asoslangan o"qitish vositalari.

*Bosma nashrlar* – darslik, o"quv qo"llanma, uslubiy ko"rsatma, lug"atlar, spravochniklar va h.k. larning qog'ozli tashuvchilardagi nusxalari. An'anaviy darsliklar, o"quv-uslubiy va o"quv-amaliy qo"llanmalar, ishchi daftarlar va boshqalar o'quv-uslubiy majmualarni yaratishda keng qo"llaniladi. O"z navbatida qog"ozli texnologiya asosidagi o'quv-uslubiy majmua vositalarining tipik to"plami quyidagilar bo"lishi mumkin:

- o"quv dasturi;

- adabiyotlar ro"yxati(asosiy, qo"shimcha, fakultativ);

- o"quv kursini o"rganish bo"yicha uslubiy ko"rsatma;

- o"quv-amaliy qo"llanma;

- testlar (kiruvchi, oraliq, identifikatsion, yakuniy);

- audiokasseta;

- qisqacha ma"ruzalar yozilgan videokasseta yoki qurilmaning ishlashi, fizika, kimyo va boshqa fanlar bo"yicha tajribalarning video tasviri;

- oddiy va multimedia(CD-ROM) variantidagi kompyuterli o"qitish dasturlari;

- maqola, darsliklar, normativ materiallarning nusxalari va boshqalar.

- amaliy masalalarni yechish uchun namunalar va mustaqil bajarish uchun topshiriqlarga ega ishchi daftarlar;

- mustaqil ishlashni tashkil etish bo"yicha tavsiyalar va mustaqil ishning grafik-rejasi.

Tabiiy fanlarni o"rganishda o'quv-uslubiy majmua tarkibiga laboratoriya praktikumlarini bajarish uchun materiallar va topshiriqlar hamda laboratoriya ishlari majmualari kiradi.

#### **O'quv-uslubiy majmuaning funksional xarakteristikalari.**

O"quv-uslubiy qo"llanma avtorlari o'quv-uslubiy majmua va komplekt o"rtasidagi muhim farqlarni keltirib o"tishgan. Shunga ko"ra o'quv-uslubiy majmua atamasi didaktik vositalarning ochiq tizimini belgilash uchun kiritilgan. O"quvuslubiy komplekt atamasi esa qandaydir sinf darsliklari komplektini, ya"ni yopiq tizimni belgilash uchun kiritilgan. Shunday qilib o'quv-uslubiy majmua o"qitish vositalari tizimi sifatida muhim ahamiyat kasb etadi. O'quv-uslubiy majmualar qanchalik turli-tuman bo"lmasin funksional jihatdan pedagogik tizimning modelli tavsifini aks ettiradi.

1. Tanlangan fan bo"yicha o"quv jarayonini tizimli-uslubiy ta"minlash vositasi sifatida ajralib turadi va bu uning asosiy funksiyasi hisoblanadi.

2. Turli didaktik o"qitish vositalarini birlashtiradi hamda ularni ta"lim va tarbiya uchun yo"naltiradi.

3. O"rganilayotgan fan mazmuni, bitiruvchilarning bilim va ko"nikmalariga bo"lgan talablarini ochadi va shu asosida uni amalga oshirish imkonini beradi.

4. yangi bilimlar, novatorlik g"oyalari va ishlanmalarni to"plash uchun xizmat qiladi, pedagogning ijodiy potensiallarini oshiradi.

Shuni ta"kidlash joizki, o'quv-uslubiy majmuani ishlab chiqarishga modulli yondashuv kafedra va fakultetlarga o"zlarining o"quv va o'quv-uslubiy vositalari korpusini yaratish imkonini beradi.

#### **O'quv-uslubiy majmua va kompyuterli o'qitish muhiti**

Tarmoq axborot texnologiyalarining rivojlanishi kompyuter texnologiyalarining ta"lim jarayonida qo"llanilishiga turtki berdi. World Wide Web texnologiyasi asosida yaratilgan maxsus kompyuterli o"qitish muhitlari paydo bo"ldi. Bunday muhit ishlab chiqaruvchilari tomonidan ulardan foydalanishning turli yo"nalishlari taklif etilmoqda: real kursni o"qitishdan tortib masofaviy ta"limning avtonom tizimlarigacha. Bu turdagi muhit asosida kommunikatsiya va hamkorlik g'oyalari o'rnatilgan bo'lib, o'quvchi va o'qituvchi, o'quvchi va o"quvchi o"rtasidagi bevosita muloqotni ta"minlaydi.

Kompyuterli o"qitish muhitlari o'quv-uslubiy majmuaning instrumental komponenti sifatida qaraladi hamda o"quv jarayonini tashkil etish va o"tkazish samaradorligini oshiradi. Buning natijasida kompyuterli o'qitish muhitlari quyidagilarni ta"minlashi kerak:

o'quv jarayonining mazmunli qismlarini aniqlaydigan axborot materiallarini tayyorlashning yagona qoidalari va ma"lumotlarning elektron formatlari;

- talabaning mustaqil ishlashini kuchaytirish va oshirish hisobiga o"quv jarayonini o"tkazishda o"qituvchiga bo"lgan yuklanishni kamaytirish;

- o"quv kurslarini aktuallashtirishning samarali mexanizmlari;

- talabalar va o"qituvchilar mustaqil ishlarini nazorat qilishning amaliy mexanizmlari.

# **1.2-§. Elektron multimediali o'quv-uslubiy majmualarning mazmuni va ahamiyati.**

Bugungi kundagi jamiyatning rivojlanish suratini hisobga olib ta"lim jarayonini izchillashtirishga harakat qilar ekanmiz bevosita zamonaviy axborot texnologiyalaridan foydalanishga to"g"ri keladi.

Hozirgi vaqtda ta"lim jarayonini axborotlashtirishda asosiy diqqat samarali multimediali o"quv kurslari ishlab chiqarishga qaratilmoqda. Xalqaro tajribalarga tayangan holda tekstografik elektron mahsulotlar o"rniga interaktiv, multimedia manbalariga boy elektron resurs qabul qilinmoqda.

Umumiy ta"limda qo"llaniladigan darsliklarning interaktivligi, multimediya manbalariga boyligiga asosiy e"tiborni qaratish lozim. Chunki ta"lim oluvchida qog"oz darsliklar to"plami mavjud bo"lsa, ularning elektron nusxasi unda qizikish uygotishi amrimahol. Bundan tashqari qog"oz kitob ancha qulayliklarga egaqo"shimcha texnik vosita talab qilmaydi, har qanday joyda va vaqtda qo"llanilishi mumkin va yana bir muhim tarafi 500 yildan beri qo"llanilib kelinmoqda.

Axborotlashtirish orqali ta"lim samarasi va sifatini oshirish uchun yangi darsliklar bir qancha innovatsion sifatlarga ega bo"lishi kerak, shuning uchun elektron resurs sifatini tahlil qilish muhim ahamiyatga ega.

Har qanday ta"lim manbasi kabi elektron resurs ham sifatlari majmuidan kelib chiqqan holda baholanishi lozim. Bunda baholashni an"anaviy va innovatsion turlarga bo"lish muhimdir.

• Davlat ta'lim standartlari, ta'limning namunaviy va ishchi dasturlariga mos kelishi;

- Taqdim etilayotgan ma'lumotlar ilmiy asoslanganligi;
- Yagona metodikaga mos kelishi («osondan qiyinga qarab borishi», materiallarni taqdim etishda ketma-ketlikka rioya etilishi);
- Dalillarga oid xatolar, axloq qoidalariga xilof, etikaga to'g'ri kelmaydigan tarkibiy qismlarga ega bo"lmasligi va h.k.

Elektron resursni baholashda an"anaviy usullar albatta ishlatiladi, bu usullar bilan baholash jarayoni yaxshi ishlab chiqilgan.

Shuni aytib o'tish kerakki, kitob faqat axborot olishni ta'minlaydi. Multimediali o"quv kursi esa olinayotgan axborotning tasavvur orqali xotirada saqlanishi bilan farq qiladi. Hozirgi kunda insonning kun bo"yi qabul qiladigan axborotlari shunchalik ko"pki, ularni saqlab qolish juda mushkul. Shu sababli axborotni tasavvur qilgan holda qabul qilish xotirada saqlanishini osonlashtiradi. Multimediali o"quv kursi esa inson xotirasida axborotlarni yaxshi saqlanuvchi, vizual ko"rinishda uzatadi. Bir qancha soha uchun multimediali o"quv kursi ishlab chiqilgan. Ularning sifati pastligi, muayyan tartib – qoidaga asoslanmaganligi sababli foydalanish keng miqyosda emas yoki tezda yaroqsiz holatga keladi. Multimediali o"quv kurslarini tayyorlashda ulardan foydalanish davomiyligini hisobga olish zarur.

Zamonaviy axborot-kommunikatsiya texnologiyalarini keng joriy etmasdan ta"lim tizimini taraqqiy ettirib bo"lmaydi. Bu borada zamonaviy oliy ta"lim tizimi axborot-kommunikatsiya texnologiyalarini bo"lajak mutaxassislar kasbiy faoliyatining muhim vositasi sifatida qo"llash bo"yicha vazifalarni ilgari surmoqda. Ta"lim jarayoni samaradorligi va sifatini oshirish maqsadida axborot kommunikasion texnologiyalaridan foydalanishning afzal va qulay imkoniyatlarni shart-sharoitlarini yaratish va o"quv jarayoni avtomatlashtiruvchi dasturiy vositalar yaratish, multimediali o"quv qo"llanmali, metodik qo"llanmalar bilan ta"minlash vazifalari muhim ahamimyat kasb etadi.

Pedagog va ta"lim oluvchilarga axborotlarni qidirish va foydalanishda salmoqli erkinlik taqdim qiladigan elektron resurslarni tatbiq qilish natijasida muayyan qiyinchiliklar va sa"lbiy jihatlar paydo bo"lishi mumkin. Bunda pedagog

va ta"lim oluvchilar zamonaviy telekommunikasiya vositalari taqdim qiladigan erkinlikdan ko"pincha foydalanaolmaydi. Ko"plab chigal va murakkab taqdim qilish usullari talabani o"rganayotgan materialdan chalg"itishiga sabab bo"lishi mumkin. Axborotning chiziqsiz strukturasi ta"lim oluvchining taqdim qilingan ssilkalarni kuzatib borishga qiziqtirib , bilmasdan turib ishlatishda , o"quv materialini asosiy mazmunidan chalg"itishi mumkin.

Ba"zi bir elektron ma"lumotnomalar , ensiklopedialar, internet-portallar kabi elektron resurslar taqdim qilgan axborotlarning juda katta xajmi ham ta"lim jarayonida e'tiborni chalg'itishi mumkin. Insonning qisqa muddatli xotirasi juda ham chegaralangan imkoniyatlarni beradi. O"quvchiga bir vaqtda turli tipda axborotlar ko"rsatilganda u boshqa axborotlarni kuzatib borish uchun muhim axborotlardan o"tkazib yuborib, bir tipdagi axborotdan chalg"ish holatini paydo qiladi.

Juda ko"p holatlarda elektron resurslardan foydalanish oldindan ta"lim natijasi haqida aytib o'tilib, o'quvchini o'z qo'li bilan amaliy tajriba qilib ko'rish imkoniyatlaridan mahrum qiladi.

Multimedia tushunchasi keng ma"noli bo"lib, turli soha mutaxassislari uni qo"llanish mazmuniga qarab turlicha talqin etishga harakat qiladilar. Elektronika bilan shug`ullanuvchi mutaxassislar ushbu atamani har-hil formatdagi matn, grafika, animatsiya, ovoz, video ko"rinishdagi ma"lumotlar bilan ishlash imkoniyatini ta"minlovchi apparat vositalari sifatida tushunadilar. Bu CD/DVD-ROM, ovoz kartasi, videokarta, tashqi yig`uvchilar) kabilardan iborat. Dizaynerlar, animatorlar, dasturchilar ushbu tushuncha orqali birinchi galda foydalanuvchiga bir necha yo`l bilan ta"sir ko`rsatish imkoniyatini beruvchi tayyor materialni tushunadilar (matn, ovoz, animatsiya).

Multimedia tushunchasining eng umumlashgan xolati (multimedia vositalari) - matn, rasmlar, sxema, jadval, diagramma, fotografiyalar, video va audiofragmentlar va boshqa har-hil ma"lumotlarni raqam ko"rinishida ishlab chiqish, yaratishning dasturiy-apparat vositalari tushuniladi.

Bugungi kunda multimedia texnologiyalari inson faoliyatining biznes, ta"lim, tibbiyot va boshqa shu singari turli sohalarida qo"llanilishini ko"rish mumkin. Ushbu faoliyat yo"nalishlarida multimedia maxsulotlarini yaratish uchun keng ko"lamdagi dasturiy maxsulotlar mavjud. Ularning ayrimlari multimedianing aloxida komponentlari bilan ishlashga mo"ljallangan (audio muharrirlar, videomuharrirlar, grafik mudarrirlar).

Ba"zi dasturiy materiallar alohida komponentlarni integratsiyalashtirib, multimedia majmualarini hosil qiladi. Eng mukammal dasturiy mahsulotlar yuqorida sanab o`tilgan vazifalarni bir vaqtning o"zida hal etishga yo"naltirilgan. Quyida multimedia mahqo`lotlari ishlab chiqishga mo"ljallangan dasturiy maxsulotlarni qisqacha sharxlab o`tamiz:

**Adobe Director** - CD va DVD disklarda, ijtimoiy terminallarda, shuningdek, internetda e"lon qilinadigan ilovalar va axborotlar bilan to`ldirish, amalga oshirishda tayyor multimedia vositalaridan bir necha bora foydalanish imkoniyatini beradi. Ilova multimedia materiallarini qayta ishlash sohasida amaliy jixatdan cheklanmagan imkoniyatlarni taqdim etadi. Foydalanuvchining ixtiyorida materiallarni har-hil platformalarda e"lon qilish vositalari, shuningdek, DVD-Video formatlarni qo"llab-quvvatlash, ikki tilda ssenariylar yozish va bularning hammasini Flash paket bilan integratsiyalashgan xolda hal etish imkoniyati bor.

Multimedia formatlarining ko"p miqdorli qo"llab-quvvatlanishi tufayli Director ish jarayonini optimallashtirishga yordam beradi. Taqdim etilayotgan ishlab chiqish muhiti multimedia axborotlarini yaratish uchun zarur barcha vositalarni ta"minlaydi. Interfaol audio va video-fragmentlar, vektor va grafiklar, har-hil shriftlar va boshqalarning qo`shilishi maxsulotdan foydalanuvchilarning diqqatini jalb qiluvchi jozibaga ega bo`ladi.

Foydalanuvchi uchun qulay interfeys Adobe maxsulotlari seriyasining barchasi uchun yagona. Ishingizning samarasini ancha oshiradi va Adobe Flash paketidan foydalanish imkoniyatini yanada kengaytiradi.

**Opus Presenter Pro** - interfaol Tagdimot uchun instrument bo'lib, interfaol o"rgatuvchi materiallar katalogini namoyon etadi. PowerPoint bilan raqobatlasha oladigan va interfaolligi jixatidan ustunlikka ega bo"lgan maxsulot.

**MatchWare Mediator** - interfaol taqdimotlarni yaratish uchun professional instrument. Uni asosiy imkoniyatlarni oshirish uchun xizmat qiladigan skriptlar qo"llab-quvvatlaydi.

**Multimedia Builder** - CD/DVD disklarning, taqdimotlarning, multimedia ilovalarining, MP3-pleyerlarning avtomatik ishga tushishini ta"minlash menyusini yaratish imkonini beradi. U foydalanuvchiga Windows-ilovalarni, grafiklarni, animatsiyani, musiqani mukammal tuzishga olib keladi. Mazkur dastur boshlovchilar hamda mutaxassislar (professionallar)ga ham qo`l keladi.

**Multimedia Builder** - foydalanuvchi uchun zarur bo"lgan katta bo`lmagan mustaqil yexe-ilovalarni yaratadi. Foydalanuvchi uning yordamida murakkab tillarni o"rganish uchun vaqt sarflamasdan multimedia dasturlarini tuza oladi. Agar imkoniyatlaringizni oshirmoqchi bo"lsangiz, buning uchun sizga MMB skriptlari tili yordam beradi.

**AutoPlay Media Studio** - taqdimot, elektron qo"llanma, multimedia ilovalari ko"rinishidagi har-hil multimedia elektron nashrlarini yaratish uchun mukammal vositadir. Paket o"zida interfaol taqdimot, elektron vizitkalar, webbrauzerlar, mediafayllar, ovoz chiqarish imkonini beruvchi tayyor shablonlardan tashkil topgan.

**Freelance Graphics** - Lotus firmasining slayd-shou yaratish uchun ishlab chiqkan dasturi. U slayddagi matnlarni, rasmlarni, grafiklarni va jadvallarni shaklga solish singari imkoniyatlar bilan ta"minlaydi. Freelance Graphics dasturi bo`lmagan xolda ham taqdimot namoyishi kompyuterda amalga oshiriladi. GIF formatda tasvirlar shaffof fonda aks ettiriladi. HTML formatidagi tayyor Taqdimot maxsus ustalar yordamida saxifani samarali tezlikda yuklashni ta"minlagan xolda amalga oshiriladi. Internetda slayd-shouni taqdim etish brauzeri yoki Freelance Graphics" ActiveX uchun Plug-Inning qushimcha komponentlarini talab etadi.

**Corel Presentations** - Corel firmasining slayd-shou yaratish dasturi. Har-hil tipdagi yuqori sifatli Taqdimotlar tayyorlashga mo"ljallangan. Graphics Editor tarkibida tasvirlarni taxrir qilish tizimi mavjud.

**HarvardGraphics** - Taqdimotlar tayyorlashga mo"ljallangan dastur. Unda talab etilgan mavzu va zarur materialni ajratib olishga mo"ljallangan ko"p variantli taqdimot shablonlari mavjud. Maxsus usta avtomatik tarzda taqdimotning uslubi va rasmiylashtirishni taxrir qiladi. Slaydga animatsiya va ovozli fayllarni biriktirish mumkin.

**Macromedia Action** - Taqdimotni hosil qilish elementlarini yagona izchillikda yoki ekran knopkasi orqali chaqirish mumkin bo"lgan alohida tasvirlardan tashkil topgan interfaol shoudir.

**Astound** - Gold Disk firmasi dasturi bo"lib, faqat taqdimot yaratish vositasi emas, multimedia yaratish uchun instrumentlar hamdir. Astound Draw moduli chizma obyektlar bilan ishlashga, hususiyatlar xosil qilish, egri chizikdar ustida ishlashga mo"ljallangan o"ziga xos to`plamga ega. Astound Actorm har-hil ishlash rejimiga to"g"rilash animatsiyadagi personajlarni aniq chizishga, har-hil effektlar xosil qilishga, obyektlarni harakatlanishga imkon beradi. Uning ovozni rostlovchi modullari ham mavjud. Astound Video moduli ikkita videokanal va har-hil effektlardan foydalanishga mo"ljallangan oltita hususiyat bilan ishlash harakteriga ega.

## **1.3-§. Fanning elektron o'quv-metodik majmuasiga qo'yiladigan talablar.**

Bilim olish jarayonini o"quvchining axborotni qabul qilish imkoniyatini hisobga olib tashkillashtirsh lozim. Multimediali o"quv kurslaridan foydalanish uning xususiyatlaridan kelib chiqib aniqlanadi. "Elektron o"quv-metodik majmualar va ta"lim resurslarini yaratish metodikasi" metodik qo"llanmada hamda Oliy va o"rta maxsus ta"lim vazirligining 2017 yil 1-martdagi "Yangi o"quvuslubiy majmualarni tayyorlash bo"yicha uslubiy ko"rsatmani tavsiya etish to'g'risida"gi 107-sonli buyrug'i bilan tasdiqlangan "Oliy ta'lim o'quv rejalari fanlarining yangi o"quv-uslubiy majmualarini tayyorlash bo"yicha" uslubiy ko"rsatmada oliy ta"lim muassasalarida yaratilayotgan va amalda qo"llaniladigan fanlarning elektron o"quv-metodik majmualariga bo"lgan asosiy talablar bayon qilingan.

Fanning elektron o'quv-uslubiy majmuasi (keyingi o'rinlarda EO'UM) deganda, Davlat ta"lim standarti va fan dasturida belgilangan talablar asosida talabalar tomonidan egallanishi lozim bo"lgan bilim, ko"nikma va malakalarni kompetentlik darajasida rivojlantirishni, o"quv jarayonini kompleks loyihalash asosida kafolatlangan natijalarni olishni, mustaqil bilim olish va o"rganishni hamda nazoratni amalga oshirishni ta"minlaydigan, talabaning ijodiy qobiliyatlarini rivojlantirishga yo"naltirilgan elektron ko"rinishdagi o"quv–metodik manbalar, didaktik vositalar va materiallar, mezonlarini o"z ichiga oladi.

Multimediali elektron o"quv qo"llanmaning o"ziga xos hususiyatlari deb quyidagilarni ko"rsatib o"tish mumkin.

Birinchi xususiyati shundan iboratki: o'quv jarayonini tashkillashtirishning soddaligi, ya"ni o"quv jarayoni ishtirokchilari va o"quv resurslaridan to"g"ridan - to"g"ri foydalanish imkoniyati. Buni shunday tushunish kerakki, o"quvchi o"zi istagan vaqtda, istagan vaziyatda o"quv jarayonini tashkil etishi mumkin, o"quvchi olgan bilimiga qoniqish hosil qilmasa, qisqa vaqt ichida o"quv jarayonini qayta tashkil qilishi mumkin. Ta"lim jarayonining ishtirokchilari bir bilan aloqasini bevosita o"rnatish imkonityati mavjud. O"quv jarayoni ishtirokchilarini maksimal kamaytirish va samarani oshirish hozirgi kunning o"ta muhim masalalaridan hisoblanadi.

Ikkinchi xususiyati shundan iboratki: multimediali elektron o"quv qo"llanmani yaratish imkoniyatining kengligi. Multimediali elektron o"quv qo"llanmani biror yo"nalishni qismlarga ajratib bir nechta multimediali o"quv kursi tayyorlash o"qitish jarayoni sifatini yaxshilashga olib keladi. O"quv kurslari uchun bo"ladigan sarf xarajatning kamligi, qisqa muddatda tayyorlash imkoniyati borligi tufayli, o"quv kurslarini qismlarga ajratib yaratish o"quv jarayoniga bo"lgan ehtiyojni qondirishi mumkin. Multimediali o"quv kursi bazasini yanglash undan

foydalanuvchilarning kamaymasligiga olib keladi. Sohaning rivojlanishiga bog"liq holda multimediali o"quv kursi bazasi yangilanib boradi.

Multimediali elektron o"quv qo"llanmadan foydalanish o"rganuvchiga moslanadi. Kafedrada o"qitiladigan fanlar bo"yicha multimediali o"quv kursini yaratish juda murakkab jarayon hisoblanadi. Multimediali elektron o"quv qo"llanmadan foydalanganda sifat yuqori bo"ladigan sohaga tegishli fanlar uchun o"quv jarayonini tashkil qilish mumkin. Talaba multimediali elektron o"quv qo"llanmadan foydalanganda, o"qituvchi tomonidan shu o"quv kursi to"liq o"zlashtirilib, amaliy mashg"ulotlar, topshiriqlar, test sinovlari o"tkazishi mumkin. Multimediali elektron o"quv qo"llanmaning bazasini fan o"qituvchisi yangilashi yoki keyingi versiyasidan foydalanishi zarur. Ushbu holatda multimediyali elektron o"quv qo"llanma mazkur sohaning yangliklarini ham o"ziga qamrab olgan bo"ladi.

Talabaning psixikasiga ko"ra multimediali elektron o"quv qo"llanmadan foydalanish, o"rganuvchini sohaga qiziqishini orttiradi, bilim olish tezligi yaxshilanadi. Asosan tovushlarning yoqimli bo"lishi, tasvirlarning yorqinligi va video lavhalarning sohaning eng zarur hamda qiziqarli qismlarini qamrab olishi o"qish jarayonini sifatli tashkil etishning asosiy omillaridan hisoblanadi.

Kafedrada o"qtiladigan mutaxassislik fanlari bo"yicha ma"lumotlar bazasida har bir fan bo"yicha ma"ruza matnlari, uslubiy qo"llanmalar va test materiallari bazada administrator tomonilan yangilanib boriladi. Ta"lim tizimida intellektual tizimlarning bu yangi funksiyalarini intellektual tizimlarni turg"unlik, ochiqlik va real vaqtlarda ishlash kabi muhim sifatlar bilan ta"minlanishi nuqtai nazaridan kelib chiqqan holda baholash kerak.

Multimediali elektron o"quv qo"llanmalar tayyorlanayotganda talabaning individual rivojlanishini ham hisobga olish kerak. Ta"lim jarayonida talabaning nazariy bilim va amaliy ko"nikma, malakalarini shakllantirishning yuqori ko"rsatkichlariga erishish uchun, mutaxassislik fanlari o"qituvchisi multimediali o"quv kursi bog"liq bo"lgan boshqa sohalarni ham o"zlashtirshrgan bo"lishi zarur.

Multimediali elektron o'quv qo'llanmaning samaradaorligiga undan to'g'ri foydalanishdagina erishiladi. Multimediali elektron o"quv qo"llanmaning o"quv jarayoniga tadbiq qilinayotgandagi sharoit muhim ahamiyatga ega. Masalan, tovushlarning, tasvirlarning o"quvchiga yetib borishida zarur bo"lgan texnik vositalarni to'g'ri o'rnatish va talabga javob berishi multimediali elektron o'quv qo"llanmaning bor imkoniyatlarini ochib berishga zamin yaratadi.

Fiziologik-gigiyenik sohada amalga oshirilgan tadqiqotlar kompyuterda ishlashda bilim oluvchilarning aqliy ish qobiliyati o"zlashtiriladigan ma"lumotlar hajmiga teskari proporsional ravishda o"zgarib borishini e"tirof etadi. Bu quyidagi sabablar bilan izohlanadi:

- ko'rish organlariga tushadigan yuklamaning ortib borishi;

- yangiliklarni qabul qilishda yuzaga keluvchi dastlabki ruhiy ko"tarinkilikning tinib qolishi;

- yuzaga kelishi mumkin bo"lgan noaniqlik va xatoliklar tufayli salbiy hissiyotlarning yig"ilib borishi;

- katta miqdordagi ta"limiy resurslarni qabul qilish undan keyingi axborot resurslarini faol o'zlashtirishga to'sqinlik qiladi.

Bu holat ta"lim jarayonida EO"UMlarni ishlab chiqish va joriy etishda zarur didaktik, psixofiziologik hamda metodik talablarni hisobga olgan holda ishlab chiqilishi zaruratini yuzaga chiqaradi.

Masalan didaktik talablar:

1. Ta"limda ilmiylik, fan-texnika va texnologiyalar so"nggi yutuqlarining hisobga olish;

2. O"qitishning erishuvchanlik;

3. O"qitishning muammoliligi;

4. O"qitishning ko"rgazmaliligi;

5. O"qitishning ongliligi, ta"lim oluvchining mustaqilligi va faolligi;

6. EO"UMdan foydalanishda o"qitishning tizimliligi va ketma-ketligi;

7. EO"UMdan foydalanishda bilimlarni mustahkam o"zlashtirishga doir;

8. EO"UMda o"qitishning rivojlantiruvchi va tarbiyaviy funksiyalari bajarilishi talablari.

Ta"lim vazifasidagi an"anaviy nashrlarga qo"yiladigan didaktik talablardan tashqari, EO"UM yaratish va joriy qilishda zamonaviy axborot va telekommunikasiya texnologiyalarning ustunliklaridan foydalanish kabi quyidagi o"ziga xos didaktik talablar qo"yiladi:

1. Moslashuvchanlik;

2. O"qitishning interfaolligi;

3. Vizuallashtrish;

4. Intellektual qobiliyatini rivojlantirish;

5. Tizimlilik va funksional bog"liqligi;

6. To"liqligi va uzluksizligi.

EO"UMga qo"yiladigan psixologik talablar keltirilgan:

1. EO"UMda o"quv materialini namoyish qilish nafaqat verbal, balki kognitiv jarayonning sensorlik va namoyish qilish holatlariga ham mos kelishi kerak. EO"UM qabul qilish, diqqat, fikrlash, tasavvur qilish, xotirada saqlash kabi psixologik jarayonlar xususiyatlarini hisobga olgan holda ishlab chiqilishi kerak.

2. EO"UMdagi o"quv materiali ta"lim oluvchilarning yoshini, tayanch bilimlarini inobatga olib tuzilishi kerak.

3. EO"UM obrazli va mantiqiy fikrlashni rivojlantirishga yo"naltirilgan bo"lishi kerak.

EO"UMning tuzilmasi va mazmuni o"quv materialini chuqur o"rganishga mo"ljallash bilan bir vaqtda o"rganilayotgan fanning o"quv dasturiga mos kelishi kerak. Ta"lim tizimi uchun yaratiladigan EO"UM quyidagi umumiy talablarni xam qanoatlantirishi kerak:

- EO"UMning mazmuni va tarkibi ta"lim standartining talablariga mos kelishi kerak;

- EO"UM o"zida muammoli va izlanish topshiriqlarining tizimi intellektual xarakterga ega bo"lishi kerak;

- EO"UM o"quv faoliyatining izlash, yig"ish, saqlash, tahlil, ishlov berish kabi ko"rinishlarni avtomatlashtirishni; hisoblashlarni, loyihalash va konstruksiyalashni, tajriba, eksperimentning natijalariga ishlov berishni, nazorat topshiriqlarni, axborotli ishlov berishni avtomatlashtirishni ko"zda tutishi kerak;

- EO"UM murakkab obyektlar ( mashina, uskuna, apparat, moslama va x.q.) ishining imitasiyasini, turli xildagi jarayonlarni real, tezlashtirilgan yoki sekinlashtirilgan vaqt masshtabida namoyish etish vositalari tarkibida saqlashi kerak;

- EO"UM trening vositalari – ta"lim oluvchini kelajakdagi kasbiy faoliyatiga bog"liq holda virtual muhitda tayyorlashni amalga oshirish kerak;

- EO"UMda barcha amalga oshiriladigan hisoblashlar vizuallashtirishning ochiq tizimiga ega bo"lishi, o"rganiladigan o"zgaruvchan obyektlar yoki jarayonlarning bog"liqligi namoyish qilinishi lozim.

EO"UMni ishlab chiqishda mos ravishdagi auditoriya talabalarining intellektual darajasi, motivatsiyasi, funksional holati hamda ishchanlik darajasi e"tiborga olinishi lozim.

Motivatsiya tushunchasi amalga oshiriladigan faoliyatning individ uchun ahamiyat kasb etishi, unga nisbatan barqaror qiziqishni yuzaga keltirishi hamda tashqi belgilangan maqsadlarning ichki ehtiyojga aylanish jarayonini anglatadi. Demak, motivatsiyani shaxsni o'quv jarayoniga faol kirishib ketishini ta'minlovchi ichki harakatlantiruvchi kuch sifatida e"tirof etish mumkin. Shuni e"tiborda tutish lozimki, shaxsning motivasion sifatlari bilish faoliyatining asosini tashkil qilib, bu jarayonda talaba mos ravishdagi ta"limiy maqsadlarni belgilaydi, jarayonni boshqaradi va uning muvvafaqiyatlilik darajasini baholaydi. Bunda ehtiyoj mustaqil ta"lim jarayonida talaba kasbiy shakllanishining turli motivatsiyalanganlik darajalarining rivojlanishiga olib keladi.

Talabaning kasbiy shakllanishi jarayonida quyidagi uchta motivatsiyalanganlik darajasini ajratib ko"rsatish mumkin: motivatsiyaning boshlang"ich darajasi kasbiy rivojlanishga bo"lgan ehtiyoj bilan bog"liq bo"lib, tashqi ijtimoiy va shaxsiy motivatsiyalar asosida yuzaga keladi. Motivasiyaning

o"rtacha darajasi kasbiy bilimlarni egallash jarayonida yuzaga chiqadi va keyingi kasbiy faoliyat uchun zarur asoslarni yaratadi. Motivasiyalanganlikning yuqori darajasi esa talabaning rivojlanish va o"z ijodiy potensialini ro"yobga chiqarish bilan bog"liq ehtiyojlarini o"zida aks ettiradi. Ijodiy potensialning rivojlanib borishi talabaning o"z-o"zini rivojlantirishidagi ehtiyojlarni qoniqtirish uchun maqbul sharoitlarning yaratilishiga olib keladi.

EO"UMni qo"llashning psixofiziologik jihatdan samaradorligi talabalar mustaqil ta"limini tashkil qilishda EO"UMni qo"llash katta hajmdagi o"quv materiallarini izlab topish hamda ularni o"zlashtirish uchun sarflanadigan vaqt miqdorini sezilarli darajada tejash, motivatsiyani rivojlantirish, bilimlarning mustahkamligini oshirish imkonini berishi bilan izohlanadi.

EO"UMning psixofiziologik jihatdan samaradorligi birinchidan: talabalarning o"quv materiallarini o"zlashtirishi, tarbiyalanganlik va intellektual rivojlanganligi, ishchanlik ko"rsatkichlari, motivasion barqarorlik darajalari bilan belgilanadi. Ikkinchidan, o"qituvchi faoliyati bilan bog"liq bo"lib, o"qitish konsepsiyalari, pedagogik texnologiyalari va ta"lim vositalaridan rasional foydalanish ko"rsatkichlari, o"qituvchining mehnat faoliyatiga nisbatan barqaror motivatsiyasi, ish qobiliyati bilan belgilanadi. Multimediali elektron o"quv qo"llanmadan foydalanish o"rganuvchiga moslanadi. Kafedrada o"qitiladigan fanlar bo"yicha multimediali o"quv kursini yaratish juda murakkab jarayon hisoblanadi. Multimediali elektron o"quv qo"llanmadan foydalanganda sifat yuqori bo"ladigan sohaga tegishli fanlar uchun o"quv jarayonini tashkil qilish mumkin. Talaba multimediali elektron o"quv qo"llanmadan foydalanganda, o"qituvchi tomonidan shu o'quv kursi to'liq o'zlashtirilib, amaliy mashg'ulotlar, topshiriqlar, test sinovlari o"tkazishi mumkin. Multimediali elektron o"quv qo"llanmaning bazasini fan o"qituvchisi yangilashi yoki keyingi versiyasidan foydalanishi zarur. Ushbu holatda multimediyali elektron o"quv qo"llanma mazkur sohaning yangliklarini ham o"ziga qamrab olgan bo"ladi. Talabaning psixikasiga ko"ra multimediali elektron o"quv qo"llanmadan

foydalanish, o"rganuvchini sohaga qiziqishini orttiradi, bilim olish tezligi

yaxshilanadi. Asosan tovushlarning yoqimli bo"lishi, tasvirlarning yorqinligi va video lavhalarning sohaning eng zarur hamda qiziqarli qismlarini qamrab olishi o"qish jarayonini sifatli tashkil etishning asosiy omillaridan hisoblanadi.

Kafedrada o"qtiladigan mutaxassislik fanlari bo"yicha ma"lumotlar bazasida har bir fan bo"yicha ma"ruza matnlari, uslubiy qo"llanmalar va test materiallari bazada administrator tomonilan yangilanib boriladi. Ta"lim tizimida intellektual tizimlarning bu yangi funksiyalarini intellektual tizimlarni turg"unlik, ochiqlik va real vaqtlarda ishlash kabi muhim sifatlar bilan ta"minlanishi nuqtai nazaridan kelib chiqqan holda baholash kerak.

Multimediali elektron o"quv qo"llanmalar tayyorlanayotganda talabaning individual rivojlanishini ham hisobga olish kerak. Ta"lim jarayonida talabaning nazariy bilim va amaliy ko"nikma, malakalarini shakllantirishning yuqori ko"rsatkichlariga erishish uchun, mutaxassislik fanlari o"qituvchisi multimediali o"quv kursi bog"liq bo"lgan boshqa sohalarni ham o"zlashtirshrgan bo"lishi zarur.

Multimediali elektron o'quv qo'llanmaning samaradaorligiga undan to'g'ri foydalanishdagina erishiladi. Multimediali elektron o"quv qo"llanmaning o"quv jarayoniga tadbiq qilinayotgandagi sharoit muhim ahamiyatga ega. Masalan, tovushlarning, tasvirlarning o"quvchiga yetib borishida zarur bo"lgan texnik vositalarni to'g'ri o'rnatish va talabga javob berishi multimediali elektron o'quv qo"llanmaning bor imkoniyatlarini ochib berishga zamin yaratadi.

Fiziologik-gigiyenik sohada amalga oshirilgan tadqiqotlar kompyuterda ishlashda bilim oluvchilarning aqliy ish qobiliyati o"zlashtiriladigan ma"lumotlar hajmiga teskari proporsional ravishda o"zgarib borishini e"tirof etadi. Bu quyidagi sabablar bilan izohlanadi:

- ko"rish organlariga tushadigan yuklamaning ortib borishi;

- yangiliklarni qabul qilishda yuzaga keluvchi dastlabki ruhiy ko"tarinkilikning tinib qolishi;

- yuzaga kelishi mumkin bo"lgan noaniqlik va xatoliklar tufayli salbiy hissiyotlarning yig"ilib borishi;

- katta miqdordagi ta"limiy resurslarni qabul qilish undan keyingi axborot resurslarini faol o'zlashtirishga to'sqinlik qiladi.

### **1.4-§. Elektron multimediali o'quv – uslubiy majmualardan o'qitish jarayonida foydalanish usullari.**

O"qitish jarayonini tashkil etishning turli usullari mavjud. Bu usullar tinglovchilarga, qo"llanilayotgan texnologiyalarga, o"rganilayotgan sohaga, ta"lim berish tartib – qoidalaridan kelib chiqib tanlanadi.

Multimediali o"quv kursidan foydalangan holda o"qitish jarayonini tashkil etish ko"pgina chet davlatlarda sinalgan usul hisoblanadi. Bu vaziyatda o"qitishni vizuallashtirish jarayoni boradi. Ushbu jarayonni ko"rib chiqamiz. Bir o"qituvchi va bir qancha o"quvchilar bo"lgan holatda multimediali o"quv kursi katta ekranda namoyish qilinishi kerak. Ko'rish va eshitish qobiliyatiga qarab o'quvchilar joylashtiriladi. Odatda ko'rish bo'yicha o'quvchilarda muammo tug'ilmaydi. Tovushlarni o"quvchilarga yetkazib berishda kamchiliklar tez – tez uchrab turadi. Bir auditoriyaga tovush chiqarish uskunasidan ko'proq va to'g'ri foydalanish ushbu muammoni hal etishi mumkin. Quyidagi rasmda insonning tovushlar yo"nalishiga ko"ra qabul qilish eng yuqori bo"lgan vaziyat tasvirlangan.

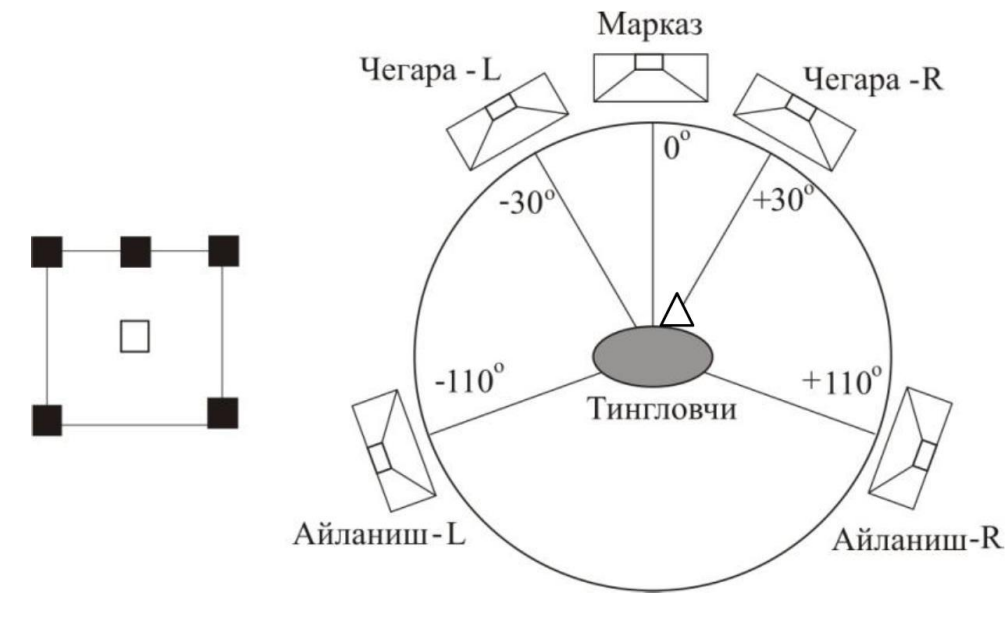

Bilim oluvchilar sxemasi.

Yuqoridagi rasmda tovush chiqaruvchi uskunalarning o'rni tinglovchiga nisbatan tanlangan bo"lib, ularning soni auditoriya kengligiga qarab orttirilishi mumkin. Ushbu holatda inson tovushlarni eng sifatli qabul qila oladi.

Bilim oluvchining o'quv jarayonida ko'rish qobiliyatiga chet nurlarning ta"sirini kamaytirish masadida ekran chet nurga qarama – qarshi joylashishi kerk. Chet nurlarning tushishini kamaytirish yoki me"yorlashtirish ham ko"zga nurning salbiy ta'sirini kamaytiradi. Shuning uchun auditoriyani tanlayotganga quyosh nuri to'g'ridan – to'g'ri tushmasligiga e'tibor qaratish lozim.

# **II BOB. AUTOPLAY MEDIA STUDIO DASTURI YORDAMIDA "ALGORITMLAR" FANIDAN O'QUV-USLUBIY MAJMUA YARATISH.**

#### **2.1-§. Autoplay Media Studio dasturi oynasining tuzilishi.**

Keyingi yillarda multimedia hujjatlarini yaratishga oid juda ham ko"plab dasturiy ta"minotlar ishlab chiqilgan. Ulardan biri Autoplay Media Studio dasturidir.

Istalgan fayl yoki fayllar to"plamini bitta muhitga birlashtirish, qolaversa, CD yoki DVD disklar uchun Autorun-menyusi hosil qilishda Autoplay Media Studio eng kuchli vizual paketlardan biri hisoblanadi.

Multimedia texnologiyalariga asoslangan amaliy dasturlarni yaratish uchun Autoplay Media Studio dasturidan foydalanish foydalanuvchilar uchun juda oson va qulay interfeysni taqdim etadi.

Autoplay Media Studio bilan ishlashda deyarli dasturlash ishlari talab qilinmaydi. Foydalanuvchi faqat turli dizaynli dasturiy muhitni tanlash uchun bir nechta tayyor shakllardagi loyiha shablonlaridan foydalanishi mumkin.

Bunda amaliy dastur muhitini dizaynga boy holatga tashkil etish uchun Autoplay dasturiy vositasi tarkibida tayyor obyektlar mavjud bo"lib, ular tarkibiga buyruq tugmasi, tovush kuchaytirgichi, fayllarni printerdan bosmaga chiqarishni ta"minlovchi, Web-saytllarni ochuvchi va ularga murojaatni amalga oshirib beruvchi qator funksional obyektlarni kiritish mumkin.

Amaliy dastur uchun grafik qobiqlarni yaratish, uni avtmatik ishga tushirish uchun Autoplay Media Studio barcha kerakli fayllarni o"zi yaratadi. Foydalanuvchilar zimmasiga esa faqat qattiq disk va kompakt diklarni yozish uchun tayyor loyihalarni shakllantirish vazifasi qoladi.

Dastur foydalanuvchilarga obyektlarni o"zaro bog"lashni amalga oshirishga yordam beradigan yuzlab vositalarni taqdim eta oladi.

Autoplay Media Studio dasturi muhitida Visual Basic, Visual C++, Java, Macromedia Flash kabi qator tizimlarda yaratilgan hujjatlarni ham bemalol qayta ishlash mumkin.

Dastur yordamida animatsiyalanuvchi menyuni, kataloglar daraxtini, ma"lumotlar bazasini va shunga o"xshash obyektlarni nafaqat tez yaratish, balki ularni boshqarish ham mumkin.

Avtomatik ishga tushuvchi oynalarni o"zining kutubxonasidagi "niqob"lardan foydalangan holda ixtiyoriy shaklda (formada) yaratish mumkin. Bunday "niqob" sifatida .jpg, .bmp va .png kabi formatdagi fayllardan foydalanilsa ham bo"ladi.

Qolaversa, ma"lumotlarni CD uchun tayyorlagan holda uni dasturning o"zidan turib, CD yoki DVDga yoza olishi Autoplay Media Studio dasturi naqadar keng imkoniyatlarga ega ekanligini ko"rsatadi.

Tayyor loyiha bunda .exe kengaytmali fayl sifatida o"zi ochiluvchi arxiv ko"rinishda yoki qattiq diskdagi alohida papkada shakllantirilishi mumkin.

Bundan tashqari, dasturga matnni orfografik tekshirish imkoniyati ham kiritilgan. Dasturning bu xossasi uning Label, Paragraph va Button kabi obyektlari bilan birga ishlaydi. Agar dastur kompyuterga to"liq versiya bilan o"rnatilgan bo"lsa, matnni orfografik tekshirish uchun uning kutubxonasida juda katta hajmdagi lug"atlar bo"lishi mumkin.

Shunday qilib, AutoPlay Media Studio dasturi quyidagi imkoniyatlarga ega holda iste"molga chiqarilgan:

1. Avtomatik ishga tushuvchi xususiy menyu, interfaol taqdimotlar, multimedia-ilovalar, sanoqli daqiqalarda dasturiy ta"minotlarni yaratish;

2. Loyihaga turli-tuman fotografiya, musiqa, video, animatsiya, matn va boshqalarni biriktira olish xususiyati;

3. Web-ilova yaratishga mo,,ljallangan mukammallashgan instrumentlar;

4. XML, SQL va shifrlash mexanizmlari bilan ishlay olishi;

5. RTF-formatli hujjatlar bilan ishlay olishi;

6. Slayd-shou bilan ishlash imkoniyati;

7. Matn rangini o, zgartirish uchun RadioButton obyektining mavjudligi;

8. Bosmaga chiqarishning kengaytirilgan funksiyasi;

9. Obyektlarni formatlash imkoniyati;

10. Kalit so, zlar yordamida qidiruv tizimining mavjudligi;

11. CD, DVD kabi kompakt disklarga yozish imkoniyati va hokazo.

Matn, tasvir, оvоz va videоlar bilan ishlashda AutoPlay Media Studio 8 dasturining imkоniyatlari katta. AutoPlay Media Studio 8 dasturi grafik dasturlar turkumiga kirib, unda asоsan kichik xajmdagi elektrоn qo"llanmalar yaritash mumkin.

Dasturni o'rnatish quyidagicha amalga oshiriladi. O'rnatuvchi dasturni, yahni AutoPlay Media Studio dasturining "exe" o"rnatuvchisini ustiga sichqоnchani chap tugmasini ikki marоtaba bоsish bilan bоshlash mumkin.

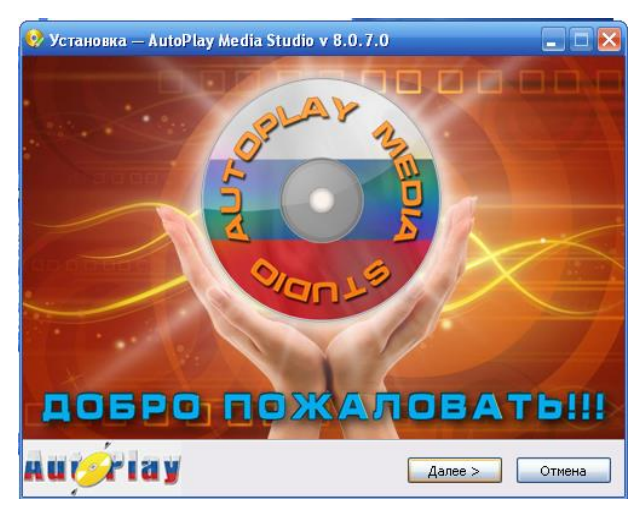

*AutoPlay Media Studio 8 dasturini o'rnatish.*

Ketma ket "Dalee" tugmasini bоsish zarur. O"rnatish jarayonida ayrim sоzlashlarni bajarish mumkin.

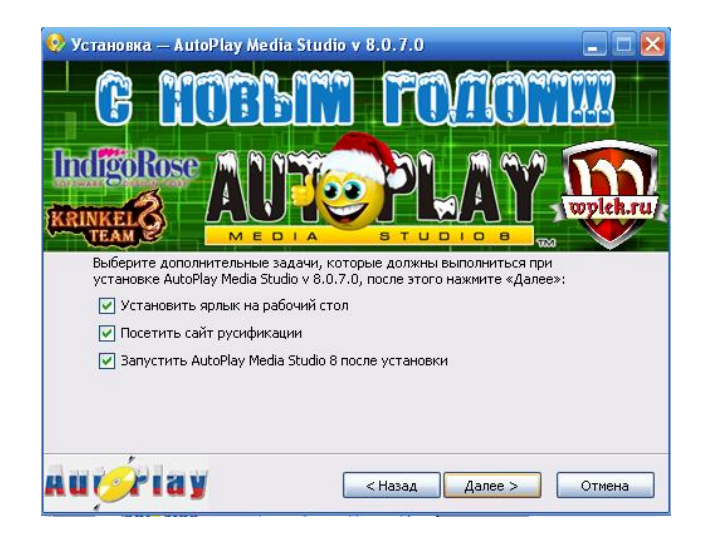

*AutoPlay Media Studio 8 dasturini o'rnatishda sоzlash.*

Dastur o'rnatib bo'lingandan so'ng uni ishga tushirish mumkin. Buning uchun uning yorlig'i ustida sichqonchaning chap tugmasini ikki marta bosish kifоya.

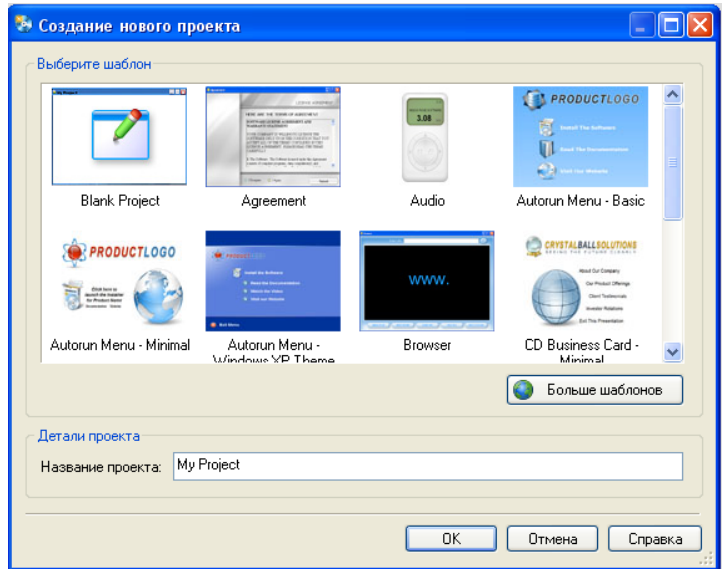

*AutoPlay Media Studio 8 dasturini ishga tuirish.*

Dastur interfeysi dastur bоsh menyusi, uskunalar paneli va asоsiy ish maydоnidan ibоrat.

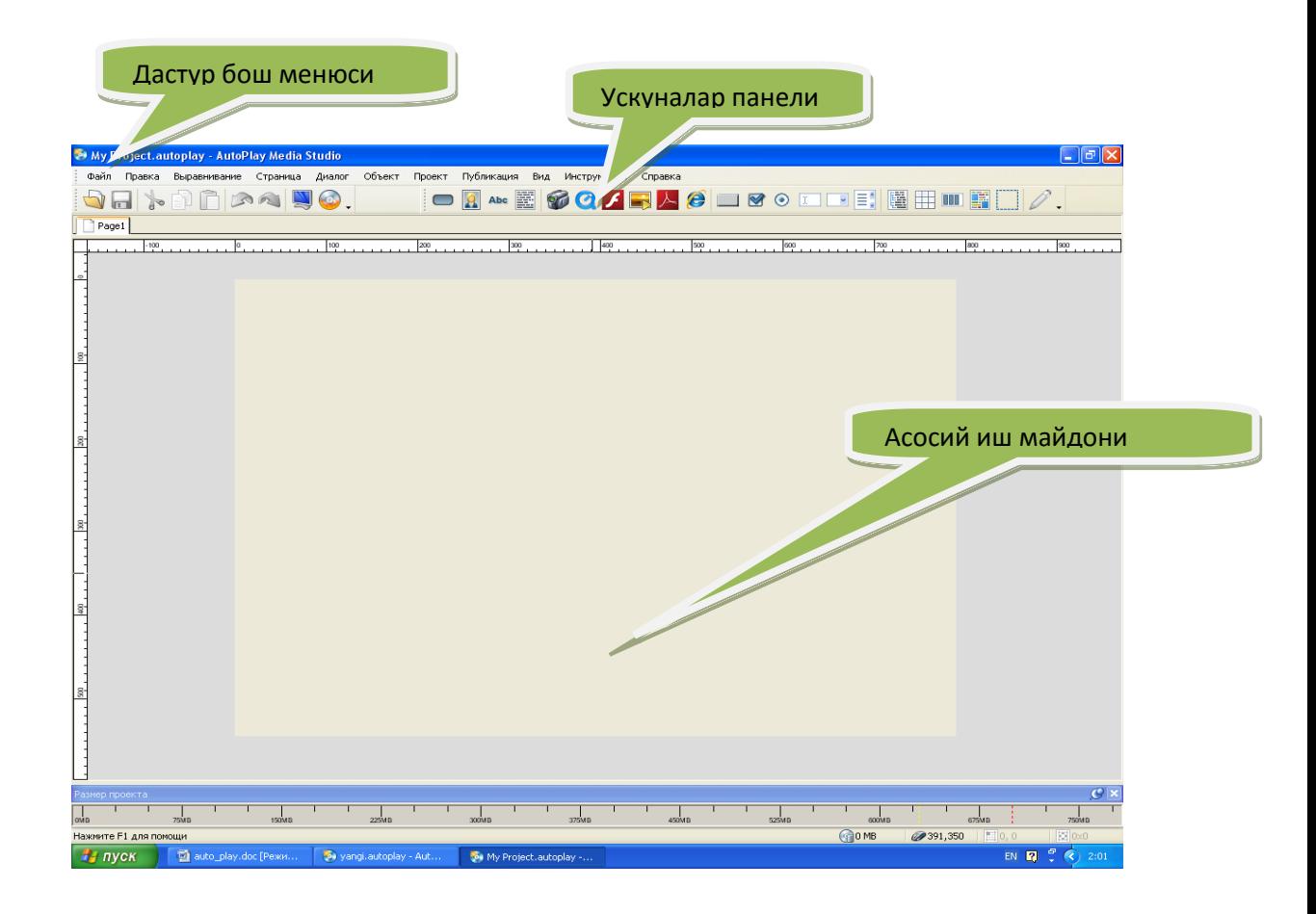

#### *AutoPlay Media Studio 8 dasturining interfeysi*

Macromedia AutoPlay Media Studio 8 dasturida matnlar, tasvirlar, videоlar, HTML ilоvalar, taqdimоtlar, audiо ma"lumоtlalar bilan ishlash mumkin.

AutoPlayda har bir loyiha uchun bir yoki bir nechta sahifalar to"plami taqdim etiladiki, bu sahifalar bilan ishlaganda bir nechta obyektlardan foydalanish mumkin. Bu obyektlardan har birining alohida funksiyalari mavjud bo"lib, ular orqali dasturni boshqarishda foydalanuvchi uchun muloqot interfeysini yaratish alohida ahamiyat kasb etadi.

AutoPlay Media Studio ishga tushirilgach, avvalo loyiha bilan bog"liq bir nechta buyruqlarni o"z ichiga oluvchi muloqot oynasi yuzaga keladi:

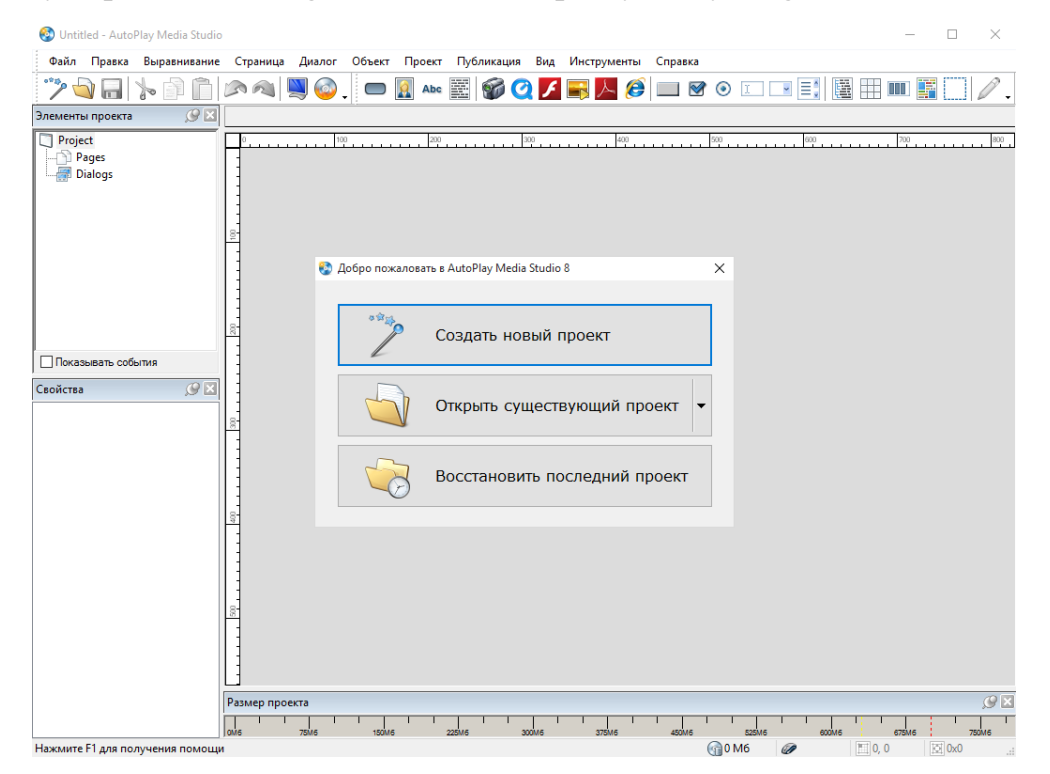

*AutoPlay dasturining ishga tushirilishi.*

Bu muloqot oynasida quyidagi uchta taklif ilgari surilgan bo"ladi:

- 1) Создать новый проект (Yangi loyiha yaratish);
- 2) Открыть существующий проект (Yaratilgan loyihalardan birini ochish);
- 3) Восстановить последний проект (Oxirgi ishlangan loyihani ochish);

Ko"rinib turibdiki, agar AutoPlay Media Studioning ruscha varianti o"rnatilgan bo"lsa, u holda taklif rus tilida, inglizcha varianti o"rnatilgan bo"lsa, u holda taklif ingliz tilida bo"ladi.

AutoPlay har bir buyruq tugmasi funksiyasi va unga mos scriptlar uchun tayyor kodlar to"plamini ham taqdim etadi. Bu tayyor kodlardan qulayroq foydalanish uchun dasturning ingliz tilidagi varianti bilan ishlagan ma"qul.

Shunday qilib, yuqoridagi taklifga binoan biz "Создать новый проект (Creat a new project)" bandini tanlasak, u holda bir nechta yangi loyiha shablonlarini taklif etishdan iborat quyidagi muloqot oynasi yuzaga keladi:

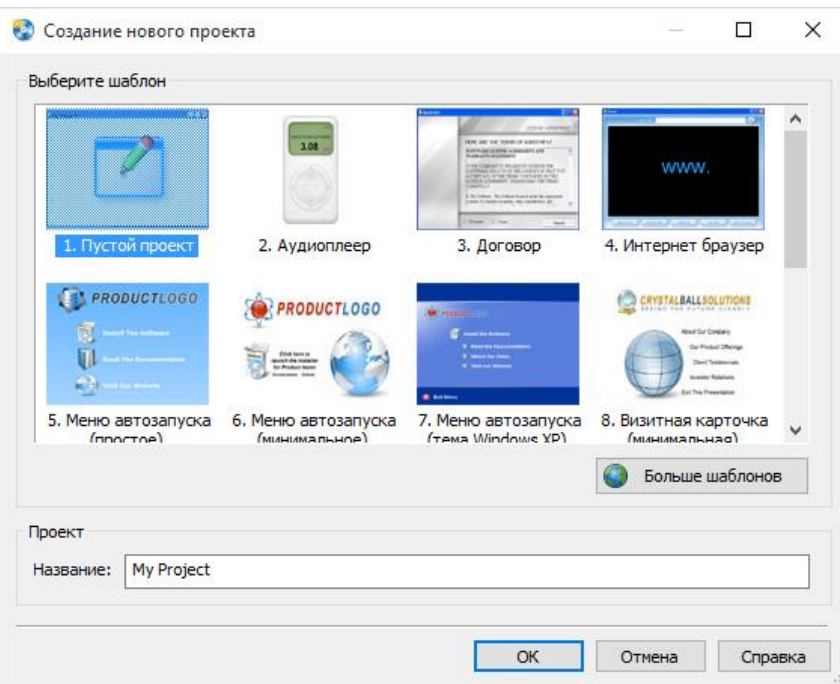

#### *Loyiha shablonlarini tanlashga oid muloqot oynasi*

Biz yaratayotgan ilovamiz tabiatiga qarab, muloqot oynasida mavjud loyihalardan birini tanlashimiz yoki o"zimiz istagan yangi loyihani tashkil qilishimiz mumkin.

Mavjud loyihani tanlashning ijobiy tomonlaridan biri shundaki, unda Websahifa uchun ba"zi ssenariylar tayyor yozilgan holatda bo"ladi. Ba"zi obyektlar uchun bajariladigan funksiyalar esa tayyor holatda berilgan bo"ladi. Bunday imkoniyat qisqa vaqtda murakkab tuzilmali katta loyihani yaratishda amaliy yordam beradi.

AutoPlay dastur oynasi quyidagi tuzilmaga ega:

1. Dastur oynasining darlavha satri.

2. Dastur oynasining menyu satri.

3. Instrumentlar paneli satri.

- 4. "Элементы проекта (Project Explorer)" muloqot oynasi.
- 5. "Свойства(Properties)" muloqot oynasi.

6. Holat satri.

Dastur oynasinig sarlavha satrida loyiha nomi, dastur nomi va oynani boshqarish elementlari joylashgan. Oynaning menyu satrida quyidagi menyular joylashgan:

**Файл(File).** Bu menyu orqali yangi loyiha oynasini ochish, mavjud loyiha oynasini ochish, loyihani xotiraga saqlash, loyihani export qilish, hujjat xossasini o'zgartirish va dasturdan chiqish kabi ishlarni bajarish mumkin.

#### **Инструменты(Tools).** Ba"zida AutoPlay

dasturining galeriyasidagi mavjud buyruq tugmalari dizayn jihatidan yetarli bo"lmay qolishi mukin. Shunday paytlarda ushbu menyuning "Редактор кнопок (Button Maker)" bandiga murojaat qilib yangi dizayndagi buyruq tugmalarini yaratish mumkin. Bundan tashqari loyiha uchun ssenariy kodini yozish ham shu menyuda amalga oshiriladi.

**Публикация(Publish).** Bu menyu yordamida AutoPlayda tayyor holatga kelgan amaliy dasturni ishlatib sinovdan o"tkazish va kompilyatsiyalash mumkin.

**Правка(Edit).** Bu menyu orqali oxirgi bajarilgan amalni bekor qilish yoki takrorlash, ajratilgan obyektni kesib olish, uning nusxasini olish,

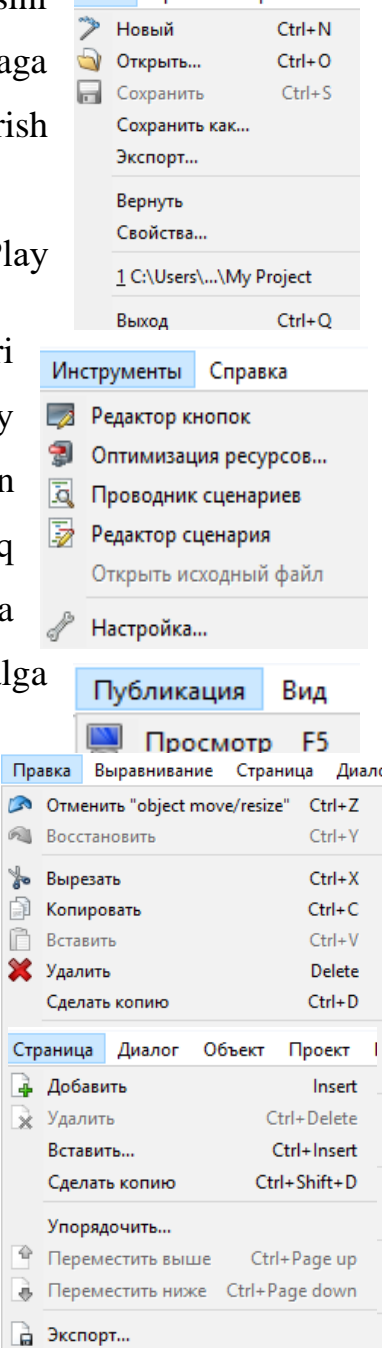

 $Ctrl + F5$ 

Ctrl+Shift+Enter

 $\frac{\sqrt{2}}{2}$ 

**Q** Просмотр Свойства... Выравнивание

boshqa joyga qo"yish, o"chirish, sahifa dublikatini hosil qilish, bir turga mansub obyektlarni guruhlash, obyektni "qulflash", obyektni fiksirlab qo"yish va yashirin holatga o"tkazish kabi ishlarni bajarish mumkin.

**Страница(Page).** Bu menyu loyihadagi sahifalar uchun xizmat qiladi. Masalan, loyihaga yangi sahifa qo"shish, mavjud tanlangan sahifani o"chirish, mavjud sahifaning dublikatini (aynan nusxasini) hosil qilish, sahifaning xossasiga oid muloqot oynasini chaqirish kabi ishlarni bajarish mumkin.

**Объект(Object).** Bu menyuda 24 ta obyektni sahifaga qo"yish imkoniyati mavjud bo"lib, shundan 17 tasi konstruktorlik tizimida ishlatiladigan standart obyektlar bo"lsa, qolgan 7 tasi plagin tarzida tashkil etilgan obyektlar bo"lib, ular "Плагины(Plugins)" buyrug"i orqali sahifaga qo"yiladi, masalan, Calendar, Windows stilidagi "Win–Button" nomli buyruq tugmasi, Slider va hk. Shuningdek, "Свойства(Properties)" buyrug"idan foydalanib, sahifada belgilangan obyektning xossalar oynasini hosil qilish imkoniyati mavjud.

**Проект(Project).** Loyihani har tomonlama mukammal ishlash uchun imtiyozli yordam ko"rsatadigan ajoyib menyu hisoblanadi. Uning "Настройки(Settings)" bandiga murojaat qilib, loyihaga oid xossalarni o"zgartirish, "Строка меню...(Menu Bar…)" bandiga murojaat qilib, yaratilajak amaliy dastur oynasini xususiy menyu bilan ta"minlash, "Глобальные функции(Global Functions…)" bandi orqali loyihadagi barcha sahifalarga birdek tegishli bo"lgan

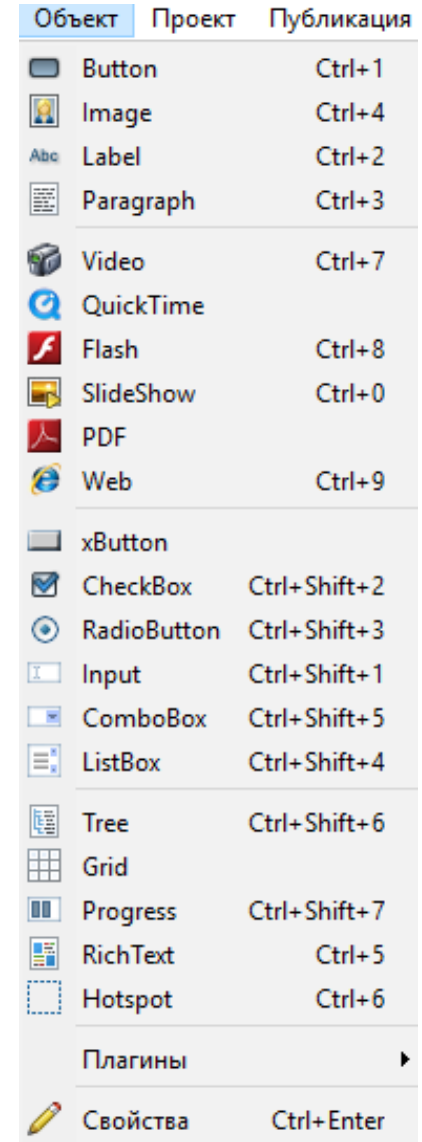

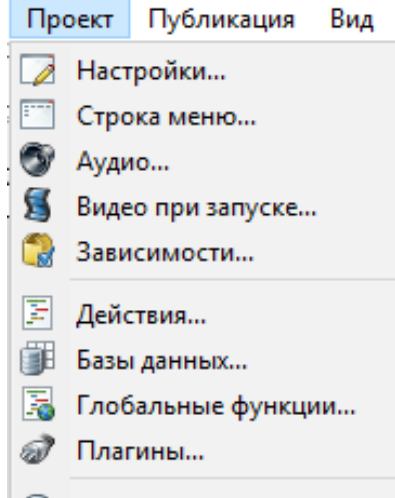

**Диспетчер файлов...** 

funksiya-qism dasturlarini yozish mumkin. Shuningdek, turli multimedia hujjatlarini va plaginlarni joylashtirishni ham shu menyuda muvaffaqiyatli amalga oshirish mumkin.

**Вид(View).** Bu menyu asosan amaliy dastur qurish jarayonida AutoPlay dastur oynasining tashqi ko"rinishini turli jihozlar bilan boyitishga xizmat qiladi, masalan, turli instrumentlar panelini ko"rinadigan qilib qo"yish (Панели инструментов), turli muloqot oynalarini dastur oynasida akslantirib qo"yish (Стыкуемые панели), sahifa parametrlarini belgilash uchun chizg'ich (Направляющие) va to'r (Сетка)

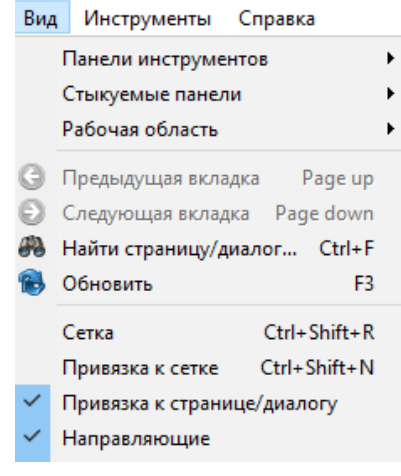

hosil qilish, bir sahifadan boshqa sahifaga tez o'tish (Найти страницу) va boshqa ishlarni bajarish mumkin.

**Справка(Help).** Bu menyuda AutoPlay dasturi ma"lumot-nomasiga murojaat qilish (F1), foydalanuvchilar uchun qo"llanmani o"qish, On-Line rejimda dastur xususiy sayti bilan bog"lanish va boshqa ishlarni bajarish mumkin.

Istalgan fayl yoki fayllar to"plamini bitta muhitga birlashtirish, qolaversa, CD yoki DVD disklar uchun Autorun-menyusi hosil qilishda Autoplay Media Studio eng kuchli vizual paketlardan biri hisoblanadi.

Multimedia texnologiyalariga asoslangan amaliy dasturlarni yaratish uchun Autoplay Media Studio dasturidan foydalanish foydalanuvchilar uchun juda oson va qulay interfeysni taqdim etadi.

Autoplay Media Studio bilan ishlashda deyarli dasturlash ishlari talab qilinmaydi. Foydalanuvchi faqat turli dizaynli dasturiy muhitni tanlash uchun bir nechta tayyor shakllardagi loyiha shablonlaridan foydalanishi mumkin.

Bunda amaliy dastur muhitini dizaynga boy holatga tashkil etish uchun Autoplay dasturiy vositasi tarkibida tayyor obyektlar mavjud bo"lib, ular tarkibiga buyruq tugmasi, tovush kuchaytirgichi, fayllarni printerdan bosmaga chiqarishni ta"minlovchi, Web-saytllarni ochuvchi va ularga murojaatni amalga oshirib beruvchi qator funksional obyektlarni kiritish mumkin.

Amaliy dastur uchun grafik qobiqlarni yaratish, uni avtmatik ishga tushirish uchun Autoplay Media Studio barcha kerakli fayllarni o"zi yaratadi. Foydalanuvchilar zimmasiga esa faqat qattiq disk va kompakt diklarni yozish uchun tayyor loyihalarni shakllantirish vazifasi qoladi.

Dastur foydalanuvchilarga obyektlarni o"zaro bog"lashni amalga oshirishga yordam beradigan yuzlab vositalarni taqdim eta oladi.

Autoplay Media Studio dasturi muhitida Visual Basic, Visual C++, Java, Macromedia Flash kabi qator tizimlarda yaratilgan hujjatlarni ham bemalol qayta ishlash mumkin.

Dastur yordamida animatsiyalanuvchi menyuni, kataloglar daraxtini, ma"lumotlar bazasini va shunga o"xshash obyektlarni nafaqat tez yaratish, balki ularni boshqarish ham mumkin.

Avtomatik ishga tushuvchi oynalarni o"zining kutubxonasidagi "niqob"lardan foydalangan holda ixtiyoriy shaklda (formada) yaratish mumkin. Bunday "niqob" sifatida .jpg, .bmp va .png kabi formatdagi fayllardan foydalanilsa ham bo"ladi.

Qolaversa, ma"lumotlarni CD uchun tayyorlagan holda uni dasturning o"zidan turib, CD yoki DVDga yoza olishi Autoplay Media Studio dasturi naqadar keng imkoniyatlarga ega ekanligini ko"rsatadi.

Tayyor loyiha bunda .exe kengaytmali fayl sifatida o"zi ochiluvchi arxiv ko"rinishda yoki qattiq diskdagi alohida papkada shakllantirilishi mumkin.

Bundan tashqari, dasturga matnni orfografik tekshirish imkoniyati ham kiritilgan. Dasturning bu xossasi uning Label, Paragraph va Button kabi obyektlari bilan birga ishlaydi. Agar dastur kompyuterga to"liq versiya bilan o"rnatilgan bo"lsa, matnni orfografik tekshirish uchun uning kutubxonasida juda katta hajmdagi lug"atlar bo"lishi mumkin.

Shunday qilib, AutoPlay Media Studio dasturi quyidagi imkoniyatlarga ega holda iste"molga chiqarilgan:

1. Avtomatik ishga tushuvchi xususiy menyu, interfaol taqdimotlar, multimedia-ilovalar, sanoqli daqiqalarda dasturiy ta"minotlarni yaratish;

2. Loyihaga turli-tuman fotografiya, musiqa, video, animatsiya, matn va boshqalarni biriktira olish xususiyati;

3. Web-ilova yaratishga mo,, ljallangan mukammallashgan instrumentlar;

4. XML, SQL va shifrlash mexanizmlari bilan ishlay olishi;

5. RTF-formatli hujjatlar bilan ishlay olishi;

6. Slayd-shou bilan ishlash imkoniyati;

7. Matn rangini o"zgartirish uchun RadioButton obyektining mavjudligi;

8. Bosmaga chiqarishning kengaytirilgan funksiyasi;

9. Obyektlarni formatlash imkoniyati;

10. Kalit so"zlar yordamida qidiruv tizimining mavjudligi;

11. CD, DVD kabi kompakt disklarga yozish imkoniyati va hokazo.

AutoPlay dasturi muhitida quyidagi instrumentlar panelidan foydalanish mumkin:

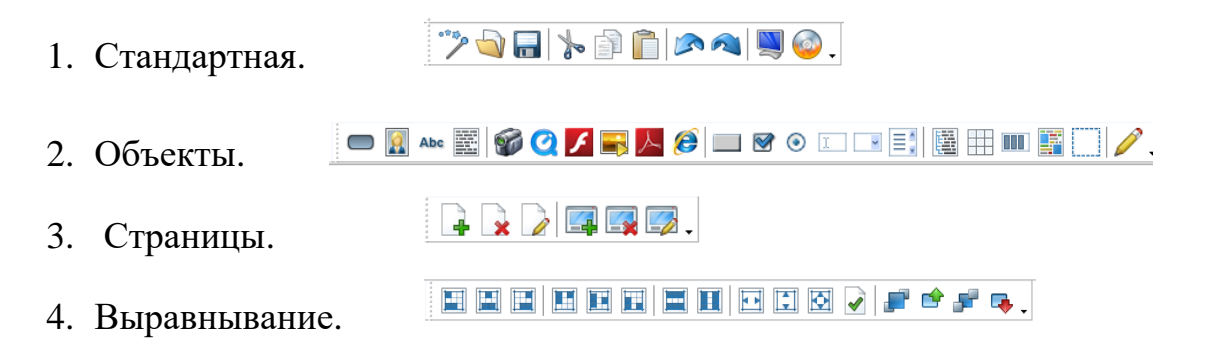

"Элементы проекта" muloqot oynasida joriy loyihani tashkil etuvchi elementlar, masalan sahifalar, obyektlar va ularning nomlari haqida axborot olish, ular bilan ishlash imkoniyatiga ega bo"lamiz.

"Свойства" muloqot oynasida loyiha sahifasining o"zi va sahifadagi har bir obyektga xos atributlar ro"yxati aks etgan bo"lib, bu muloqot oynasi tanlangan obyektga qarab o"zgarib turadi. Chunki, turli obyektlarning atributlari turlicha bo"lishi mumkin.

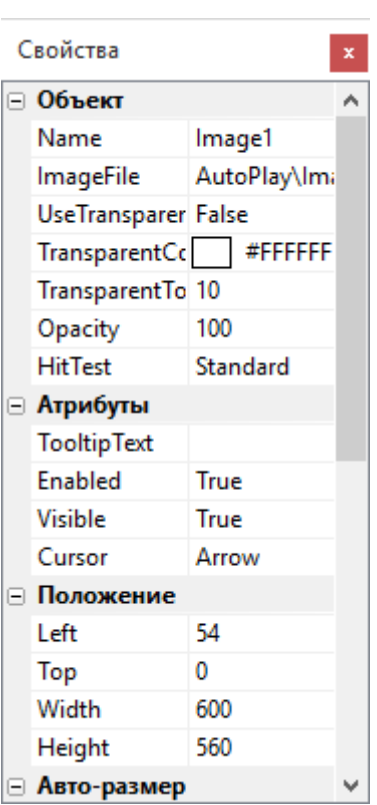

Project Size satrida biz yaratayotgan loyihaning xotira o"lchami haqidagi axborot aks etadi. Shu axborotga binoan uni CD yoki DVD ga mos kompilyatsiya qilish variantini tanlash mumkin.

Holat satrida joriy obyektga xos ma"lumotnomani chaqirish, loyiha o"lchami, sichqoncha kursori va obyektning sahifadagi o"rni haqida ma"lumot olish mumkin.

#### **2.2-§. Autoplay Media Studio dasturida qo'llaniladigan obyektlar.**

Autoplay Media Studio dasturida har bir loyiha uchun bir yoki bir nechta sahifalar to"plami taqdim etiladiki, bu sahifalar bilan ishlaganda bir nechta obyektlardan foydalanish mumkin. Bu obyektlardan har birining alohida funksiyalari mavjud bo"lib, ular orqali dasturni boshqarishda foydalanuvchi uchun muloqot interfeysini yaratish alohida ahamiyat kasb etadi. \

| $N_2$        | Obyekt        | Funksiyalari                                                                                                    |  |
|--------------|---------------|----------------------------------------------------------------------------------------------------|--|
| 1            | <b>Button</b> | Buyruq tugmasi. Bir nechta rangdagi turli variantlari<br>mavjud. Asosan boshqaruv funksiyasini bajaradigan<br>buyruqlar bu tugmaga biriktiriladi.          |  |
|              |               | Yozuv maydonchasi. Ishchi sohadagi yozuvlar shu obyekt                                                                                                    |  |
| $\mathbf{2}$ | Label         | bilan beriladi. Yozuv gorizontal va vertikal ko'rinishlarda<br>bo'lishi mumkin.                                                                            |  |
| 3            | Paragraph     | Bir nechta satrdan iborat matnni o'z ichiga oladigan yozuv<br>maydonchasi. Ko'rinish sohasiga sig'may qolgan pastdagi                                      |  |
|              |               | yozuvlar uning o'ng tomonidagi lift yugurdagi orqali<br>o'qilishi mumkin, .txt va .quiz-kengaytmali<br>matn<br>fayllarini yuklab olib o'qitish ham mumkin. |  |

**Obyektlar va ularning funksiyalari.**

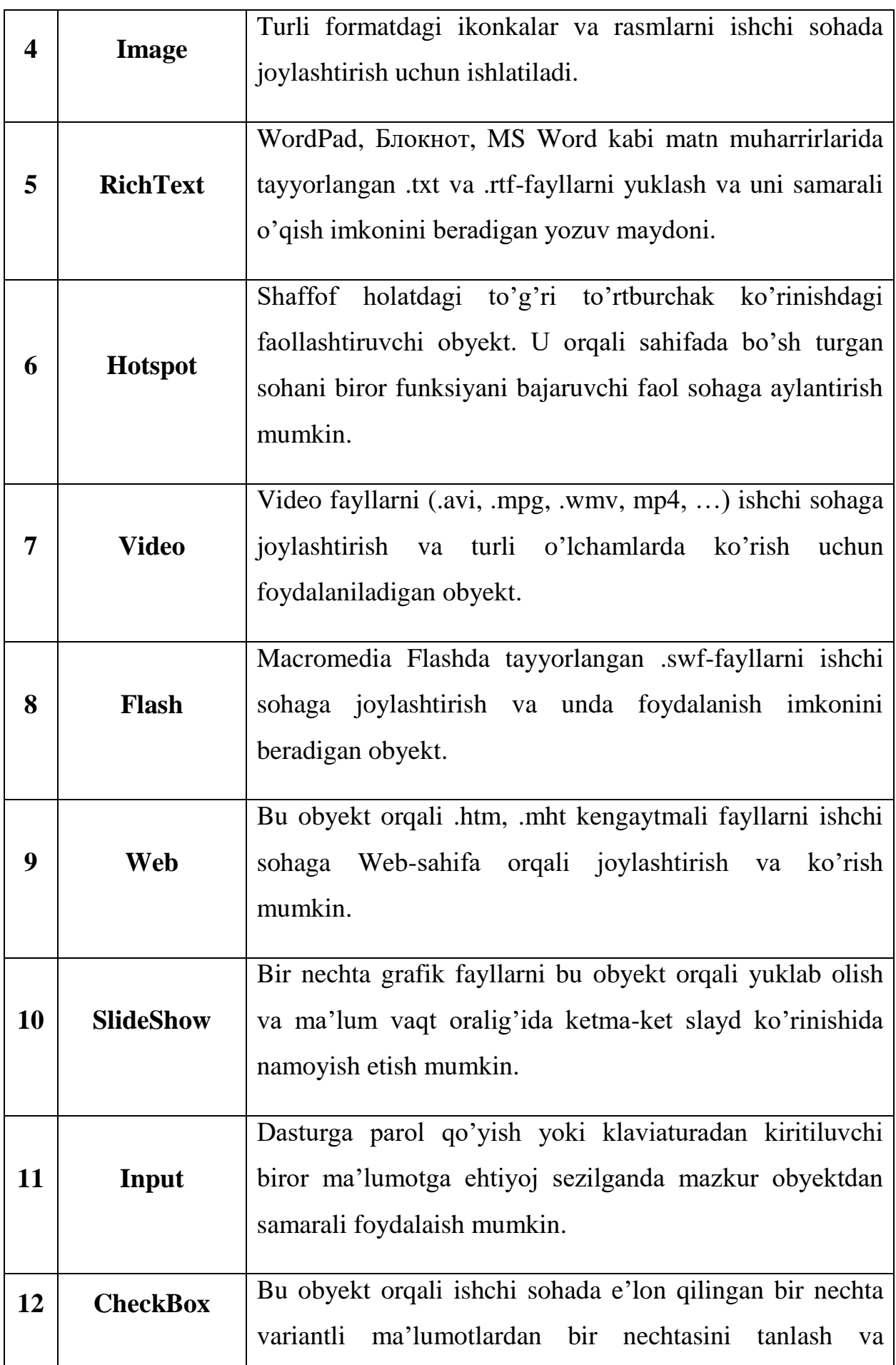

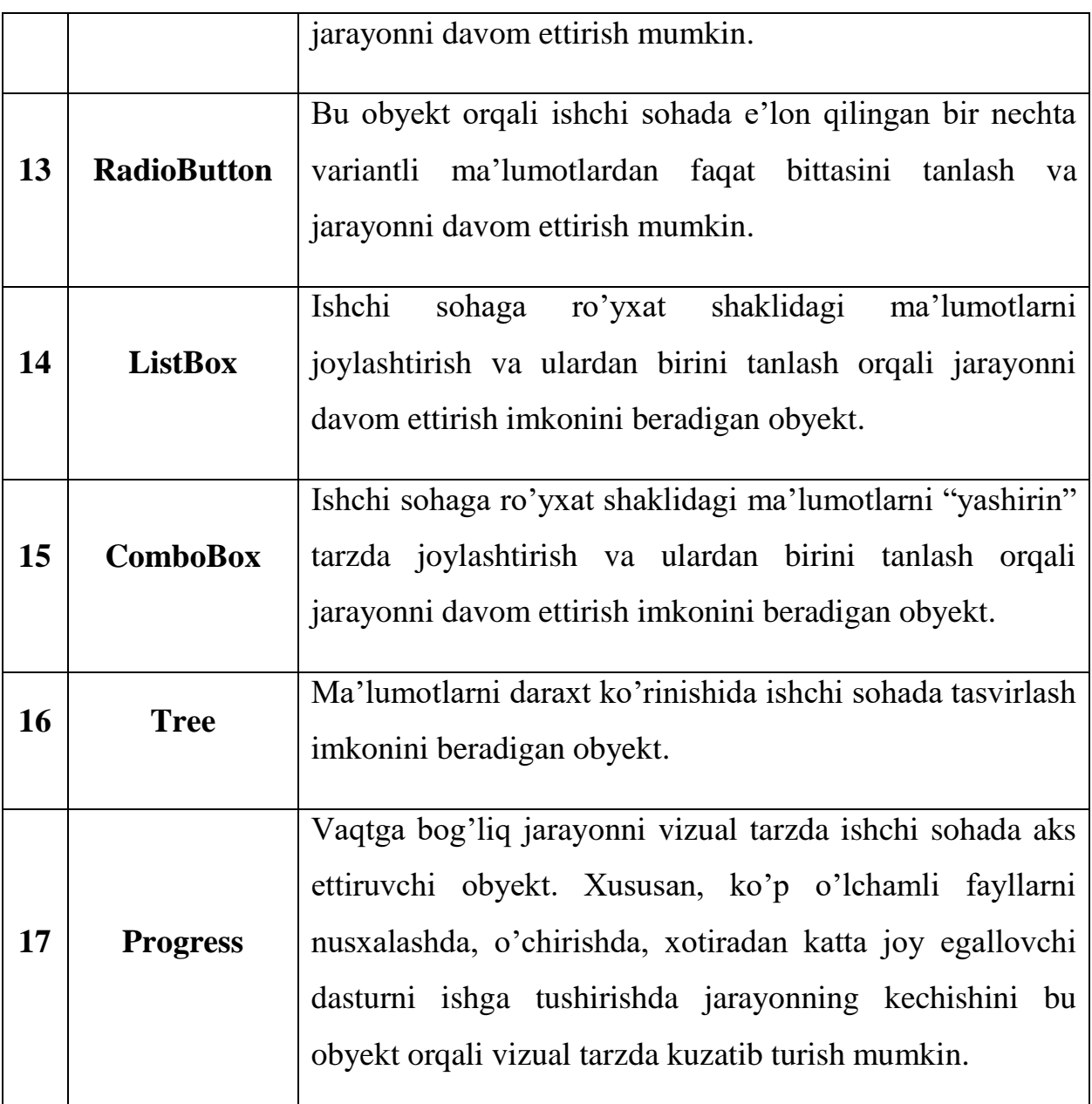

Bu obyektlar sichqoncha yordamida dastur galeriyasidagi tayyor to"plamdan olib qo"yiladi. Multimedia hujjatlarini tayyorlash, uning dasturlanuvchi qismlari uchun scriptlar yozish, tayyorlanayotgan amaliy dasturni boshqarish interfeysini yaratishda bu obyektlar dasturchiga imtiyozli yordam ko"rsatadi. AutoPlayning ajoyib xususiyatlaridan yana biri shundaki, bu obyektlar xossalarini tanlash uchun maxsus xossalar panelini ham dasturchiga taqdim etadi va u orqali bir qiymatli xossalar qiymatidan samarali foydalanish mumkin.

Har bir obyektning o'z xossalari mavjud bo'lib, ular turli parametrlari guruhlanadi. Quyidagi jadvalda buyruq tugmasi (Button) uchun uning xossalari va guruhlanishi keltirlgan:

| $N_2$          | <b>Xossalari</b>    | Funksiyalari                                                                                                    |
|----------------|---------------------|----------------------------------------------------------------------------------------------------|
| 1              | Settings            | Bu xossasiga binoan, buyruq tugmasi fayli-ning<br>nomi, rangi, shrift turi va o'lchami, sahifada<br>joylashuv holati, stili va matnning obyektga<br>nisbatan pozitsiyasi belgilanadi.                                                                                                    |
| $\overline{2}$ | Atributes           | Bu xossaga binoan, buyruq tugmasinig nomi,<br>sahifadagi pozitsiyasi, ko'rinish va yashirin<br>holati, avto-o'lchami, izoh matni, obyekt ustida<br>kursor holati belgilab olinadi.                                                                                                    |
| 3              | <b>Quick Action</b> | Bu xossaga binoan, buyruq tugmasi sichqoncha<br>tugmasi bosilganda (Click hodisasi<br>chap<br>ishlatilganda) uchun 10 ta funksiyadan bittasi<br>bajariladi. Bu funksiyalar quyidagicha nomla-<br>nadi: Show Page (loyihadagi bir nechta sahifadan<br>bittasi ochiladi), Run Program (.exe-kengaytmali<br>faylni ochadi), Open Document (Word, Excel va<br>shunga o'xshash muharrir hujjatlarini ochadi),<br>Print Document (Word, Excel va<br>shunga<br>muharrir hujjatlarini<br>o'xshash<br>printerdan<br>chiqaradi), Send E-mail (ko'rsatilgan elektron<br>pochta manziliga xabar yuboradi), View Website<br>(Web-sahifani ko'rishga imkon beradi), Explore<br>Folder (Papka provodnigini ochadi),<br>Play<br>Multimedia (multimedia hujjatlarini<br>ishga<br>tushiradi), Play/Pause Back-ground Music (fon<br>uchun qo'yilgan musiqani ishga tushiradi va<br>pauza beradi), Exit/Close (joriy dastur bilan ishni<br>tugatishni ta'minlaydi). |
| 4              | Script              | Quick Actionga ekvivalent xossa bo'lib, undan<br>farqi shundaki, Quick Action orqali buyruq<br>tugmasiga faqat bitta funksiyani biriktirish                                                                                                    |

**Buyruq tugmasi (Button) va uning xossalari**

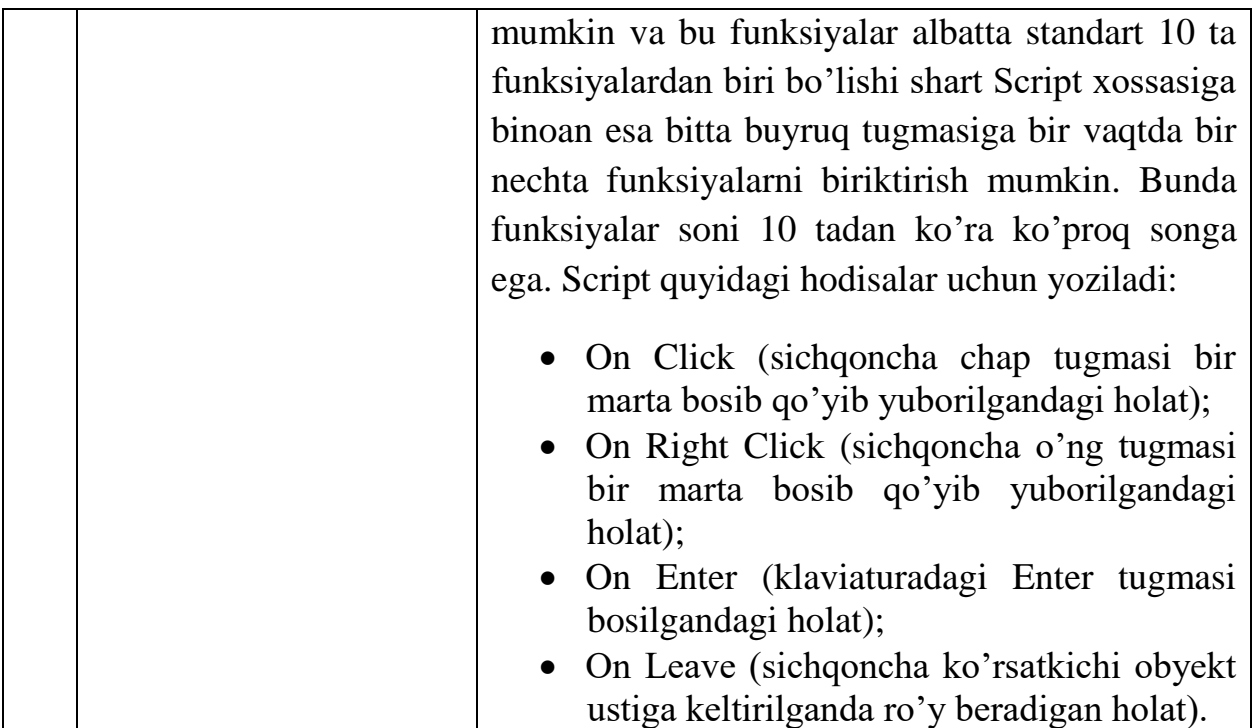

Buyruq tugmalari grafik turda bo"lganligi uchun loyiha kutubxonasida mavjud bo"lgan standart buyruq tugmalaridan tashqari foydalanuvchi didiga mos istalgan dizayndagi buyruq tugmalarini yangidan yaratish mumkin. Buning uchun AutoPlay dastur oynasidagi "Инструменты(Tools)" menyusining "Редактор кнопок(Button Maker)" bandiga murojaat qilish yetarli. Natijada "Untitled – AutoPlay Media Studio Button Maker" sarlavhali muloqot oynasi yuzaga keladi.

Ushbu muloqot oynasi quyidagi tuzilmaga ega:

1) sarlavha satri;

- 2) instrumentlar paneli satri;
- 3) buyruq tugma hodisalari uchun asosiy ishchi panellar;
- 4) xossalar paneli;
- 5) rasm paneli;
- 6) rasmni taxminiy ko"rish paneli;
- 7) holat satri

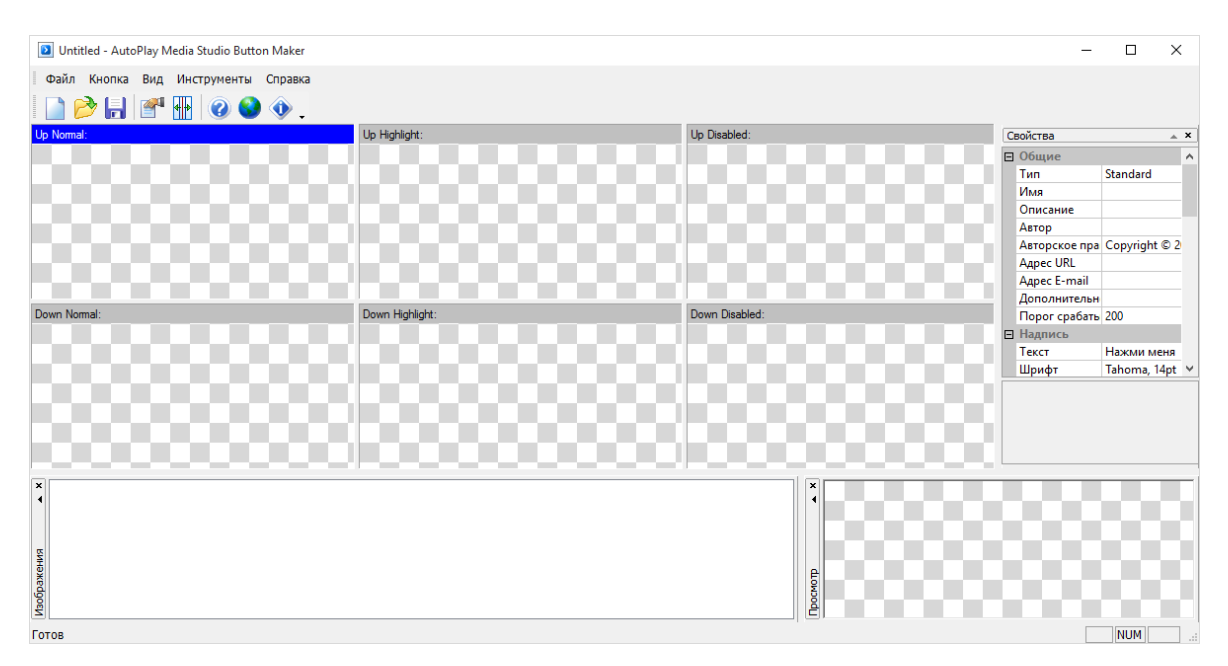

*"Редактор кнопок" muloqot oynasining tuzilishi.*

Bu muloqot oynasida asosiy e"tibor tugmaning hodisalar paneliga qaratiladi. Unda tugmaning "Up Normal", "Up Highlight", "Up Disabled", "Down Normal", "Down Highlight", "Down Disabled" kabi hodisalari uchun alohida rangdagi tugmalar, rasmlar va yozuvlar tanlanadi.

Bu muloqot oynasi orqali asosan .btn kengaytmali fayllar bilan ish ko"riladi.

Bunday kengaytmali fayllar "Button Maker" utilitasining o"zi yordamida yaratiladi. Unda har qanday ko"rinishdagi buyruq tugmalarini foydalanuvchi ixtiyoriga ko"ra istalgancha o"zgartirish mumkin. Bunday o"zgartirish ishlari asosan xossalar paneli orqali amalga oshiriladi. Amalga oshirilgan barcha o"zgartirishlarni "Images Panel" yoki "Preview Panel" muloqot oynalarida kuzatib borish mumkin. "Preview Panel"da yaratilgan natijaviy buyruq tugmasini taxminiy ishlatib ko"rsa ham bo"ladi.

#### **Plaginlar va ulardan foydalanish**

Yuqorida qayd etib o"tilgan obyektlar faqat konstruktorlik tizimida qo"llaniladigan obyektlar

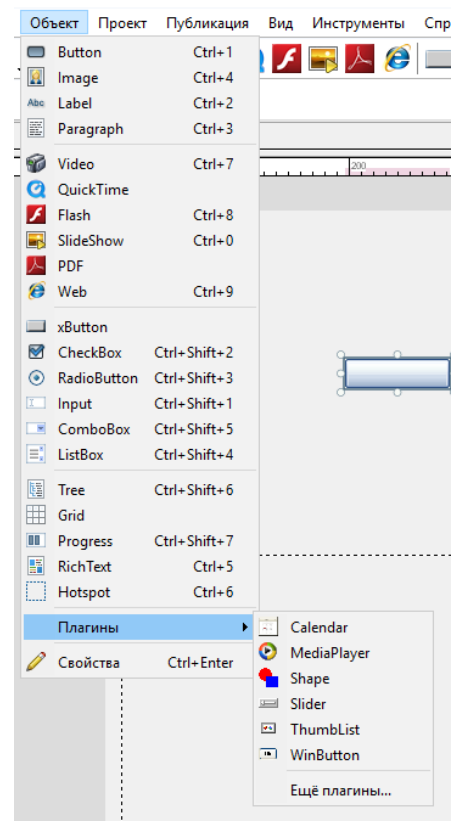

bo"lib, ulardan tashqari plaginlar asosida foydalaniladigan obyektlar ham mavjud. Masalan, Dastur oynasidagi "Обект(Object)" menyusining "Плагины(Plugins)" bandiga murojaat qilib, "Calendar", "Data Grid", "Media Player", "Shape", "Slider", "ThumbList" va "WinButton" kabi obyektlardan ham foydalanish mumkin.

Mazkur plaginlar AutoPlay Media Studio dasturi bilan birga o"rnatiladigan standart plaginlar bo"lib, zarur bo"lsa boshqa plaginlarni "Плагины" ichki menyusidagi "Ещѐ плагины…" bandiga murojaat qilib, On-line rejimda Internetdan yuklab olish ham mumkin.

Plaginlardan foydalanishning boshqa ajoyib xususiyatlari ham mavjud. Masalan, AutoPlay galeriyasidagi standart buyruq tugmalarini klavishli boshqarish imkoniyati yo"q. Xususan, WinButton nomli plaginni qo"llash va unga mos ssenariy yozish asosida WinButton obyektiga SetFocus ni o"rnatishimiz va sahifani klavishli boshqarishimiz mumkin.

Plaginlar nafaqat obyektlar sifatida, balki Project, ya"ni loyihaning o"zi uchun qo"shimcha ravishda Action (ya"ni harakat) hodisalari sifatida ham taqdim etiladi.

#### **2.3-§. AutoPlay Media Studio dasturida ssenariylar yaratish.**

Agar ishchi sohadagi (aniqrog"i sahifadagi) biror obyekt bajarishi kerak bo"lgan funksiyani xossalar panelidan foydalanib belgilamoqchi bo"lsak, u holda bitta obyekt uchun faqat bitta funksiya biriktiriladi, xolos. Ammo real sharoitda bitta obyekt bir nechta funksiyani bajarishiga zaruriyat tug"ilib qolishi mumkin. Bunday sharoitda vaziyatdan chiqish uchun xossalar panelidan tanlangan funksiyani bekor qilish va har bir funksiya uchun alohida-alohida ssenariy (script)lar yozish maqsadga muvofiq bo"ladi.

Masalan, bir sahifaga audio musiqani qo"yib, boshqa sahifaga o"tganda musiqani o"chirish uchun uning "On Show" hodisasiga oid quyidagicha ssenariyni yozish mumkin:

#### *Audio.Load(0, "AutoPlay//Audio//01.ogg", true, false);*

Bunda: *true* – sahifa ochilishi bilan *01.ogg* nomli audio fayli ishga tushishini, *false* esa boshqa sahifaga o"tganda bu audio musiqaning davom etmasligi yoki takrorlanmasligini bildiradi.

Bundan tashqari, sahifaga Tree obyekti joylashtirilgan bo, lishi mumkin. U holda bu Tree obyektidan foydalanganda uning tarmoqlarini ishga tushirish uchun quyidagi ssenariyni yozish mumkin:

*if Tree.GetNode("Tree1", "1.1").Selected then Page.Jump("Page1"); elseif Tree.GetNode("Tree1", "1.2").Selected then Page.Jump("Page2"); end*

Bu ssenariyga binoan, Tree obyektining 1-darajali tarmog, ida turgan 1-satr belgilanib, ikki marta sichqoncha chap tugmasi bosilsa (ya"ni sichqonchaning DoubleClick hodisasi ishlatilsa), u holda "Page1" nomli sahifa yuzaga keladi.

Agar Tree obyektining 1-darajali tarmog, ida turgan 2-satr belgilanib ikki marta sichqoncha chap tugmasi bosilsa (ya"ni sichqonchaning DoubleClick hodisasi ishlatilsa), u holda "Page2" nomli sahifa yuzaga keladi.

Shuningdek, biror buyruq tugmasi (Button)ni bosish orqali biror .exe-faylni ishga tushirish kerak bo"lsa, u holda ssenariy quyidagicha yoziladi:

#### *Shell.Execute("AutoPlay\\Docs\\MyProg.exe", "", "", SW\_NORMAL, true);*

Ba"zida turli variantlarda turli muloqot oynasini yuzaga keltirishga oid tarmoqlanuvchi algortmni yozishga to"g"ri keladi. Masalan, bosh sahifa ishga tushishidan oldin parol so"ragan kabi InputBox dastlab ekranga chiqishini xohlasangiz, u holda bosh sahifaning "Preload" bandi uchun quyidagi scriptni yozish kifoya:

*1. name = "";* 

*2. while (name ~= "CANCEL") and (name == "") do* 

*3. name=Dialog.Input("Diqqat", "Ismingizni kiriting:");* 

*4. if name == "" then* 

*5. result=Dialog.Message("Xato!", "Ma"lumot kiritmadingiz!", MB\_OK, MB\_ICONEXCLAMATION, MB\_DEFBUTTON1);* 

*6. elseif name =="CANCEL" then* 

*7. name=Dialog.Input("Personal Information", "Bu yerga muallifning ismi sharifi kiritiladi:");* 

*8. end* 

*9. Paragraph.SetText("Paragraph5", name); 10. end*

Ssenariy (Script) yozishda asosiy e"tibor obyekt ustida yuzaga keladigan hodisaga qaratiladi. Har bir obyektning o"ziga xos yuz beradigan hodisalari mavjud. Bu hodisalarni quyidagi jadvaldan ko"rishimiz mumkin:

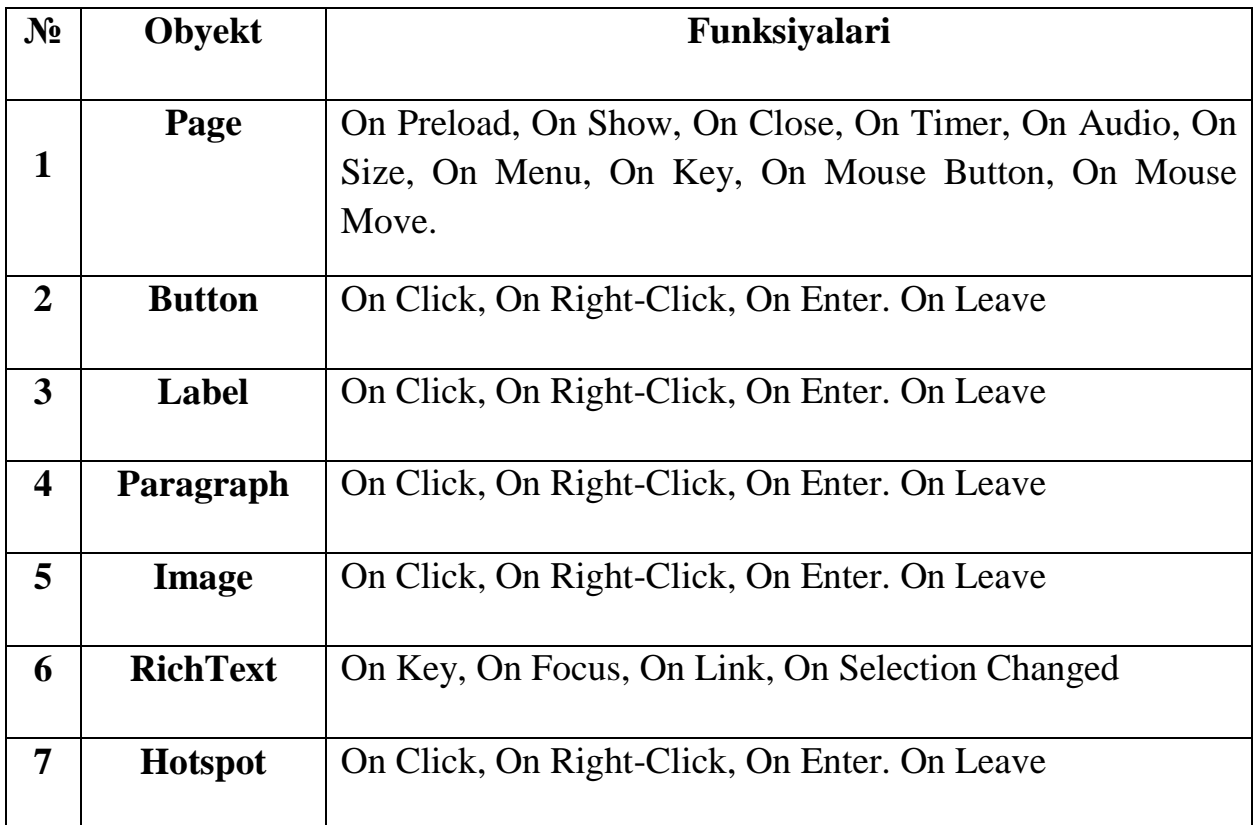

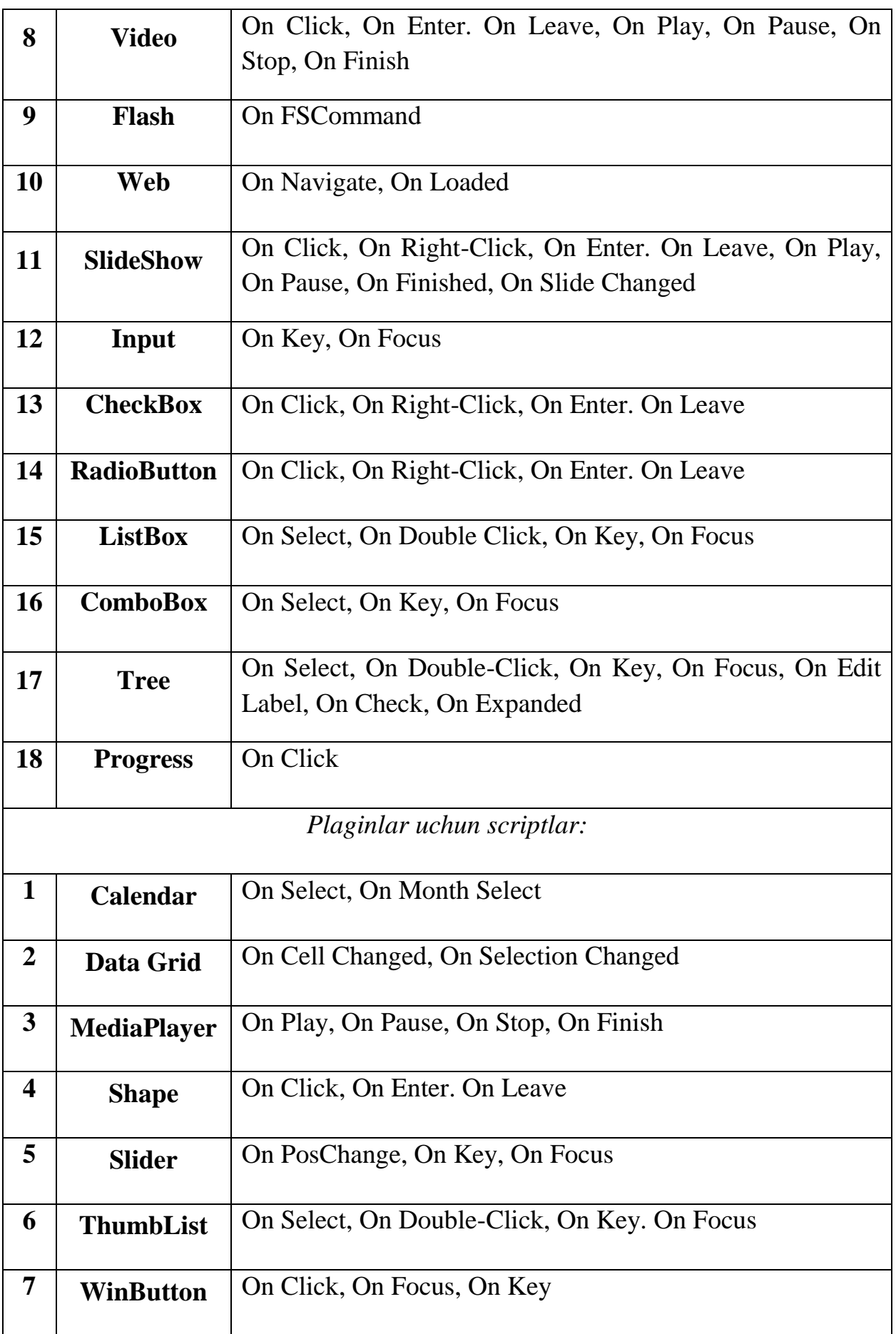

Har bir hodisaning obyektga nisbatan yuz berishi o"ziga xos xususiyatlarga ega. Masalan, Page obyektini olib qaraylik. Agar Page obyektining dastlabki yuzaga kelishidan oldin biror hodisa uchun ssenariy yozish kerak bo"lsa, u holda ssenariy uning On Preload hodisasi uchun yozilishi kerak bo"ladi. Sahifa yuzaga kelgan va ko"rinishli holatga o"tganda hodisa yuz berishi kerak bo"lsa, u holda uning On Show hodisasiga ssenariy yoziladi. Sahifa yopilishida yuz beradigan hodisa uchun ssenariy uning On Close hodisasiga nisbatan yoziladi. Sahifada biror obyekt holati muayyan vaqt oralig"ida yuz berishi kerak bo"lsa, u holda uning On Timer hodisasi uchun kod yoziladi.

AutoPlayda tayyorlangan va kompilyatsiya qilingan amaliy dasturni klavishli boshqarish alohida ahamiyatga ega. Bunday sharoitda uning har bir sahifasi uchun On Key hodisasiga nisbatan kod yozilishi talab qilinadi. On Key hodisasi qaysi klavish bosilganda qaysi hodisa yuz berishi kerakligi bilan aniqlanadi. Faqat klavishlarning maxsus kodlarini bilish bunda ishni yengillashtirishga ancha yordam beradi. Quyidagi jadval orqali klaviaturada mavju bo"lgan klavishlarning va sichqoncha tugmalarining o"nlik va o"n oltilik sanoq sistemasida ifodalanadigan kodlari va nomlari bilan tanishishimiz mumkin:

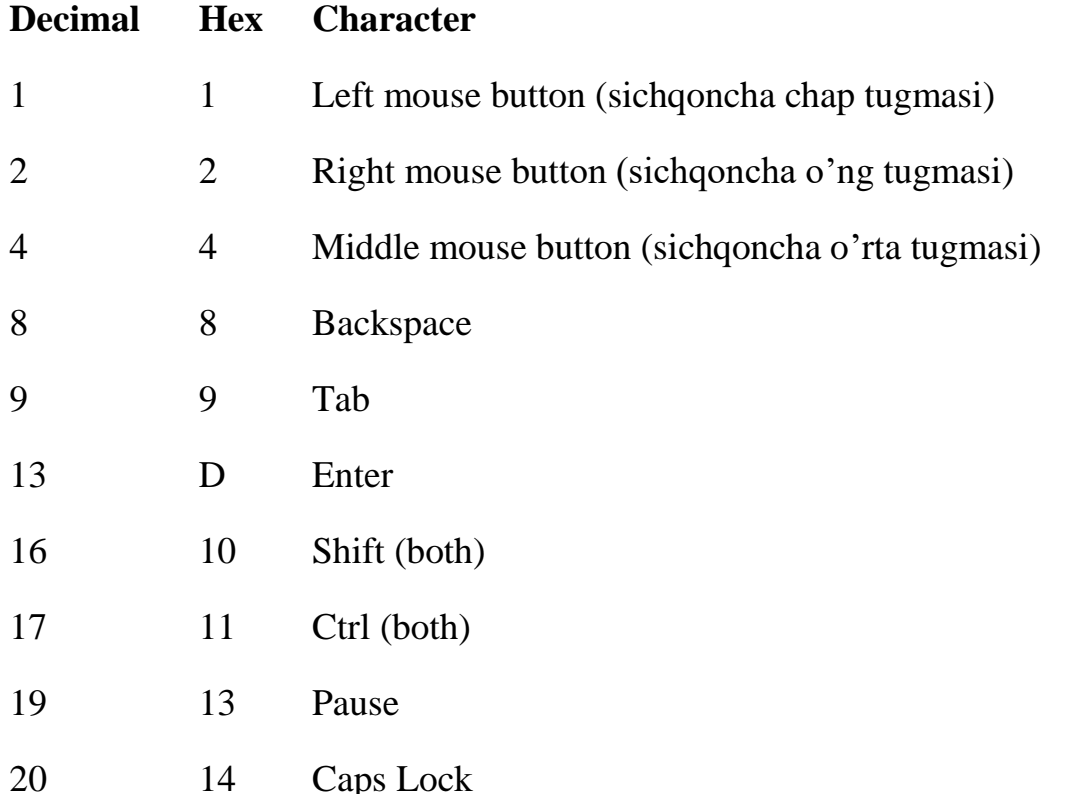

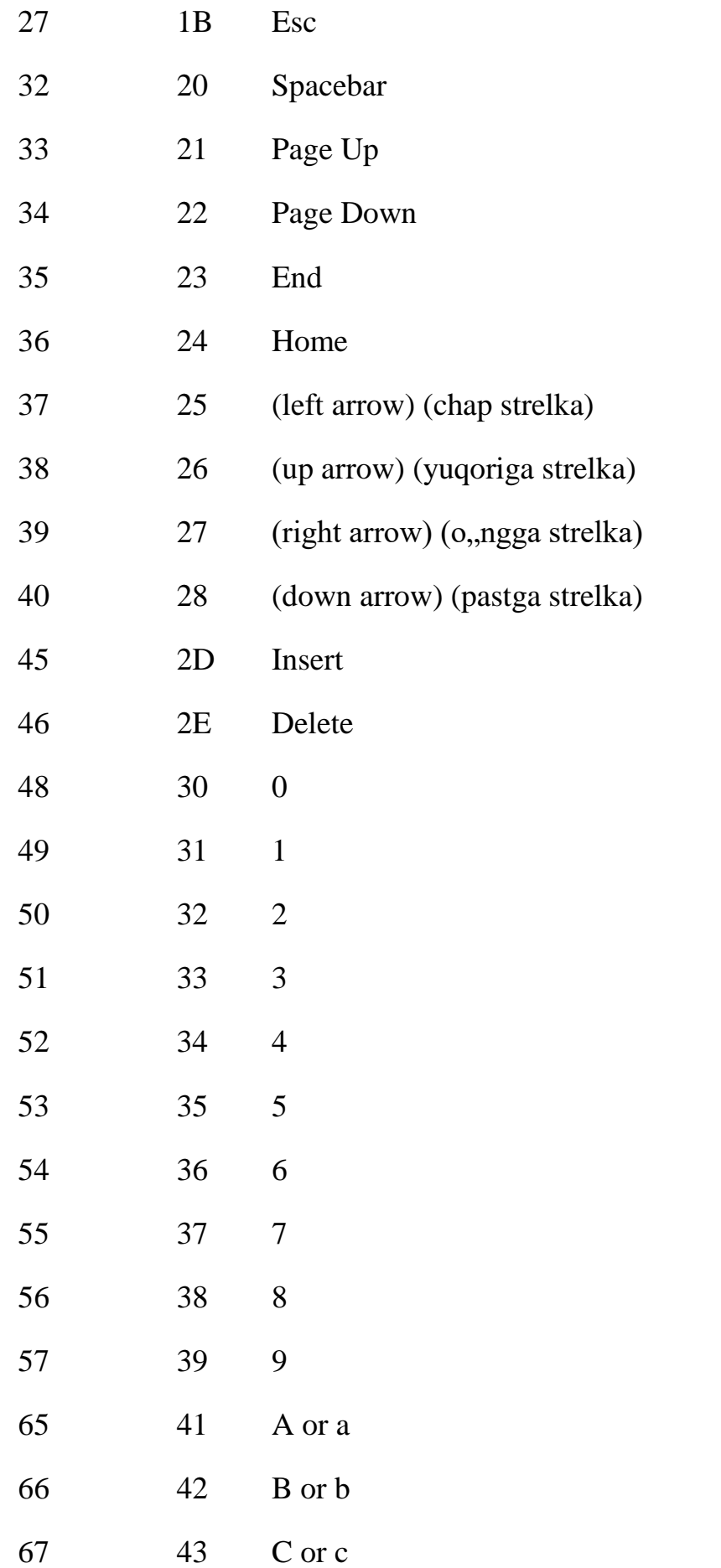

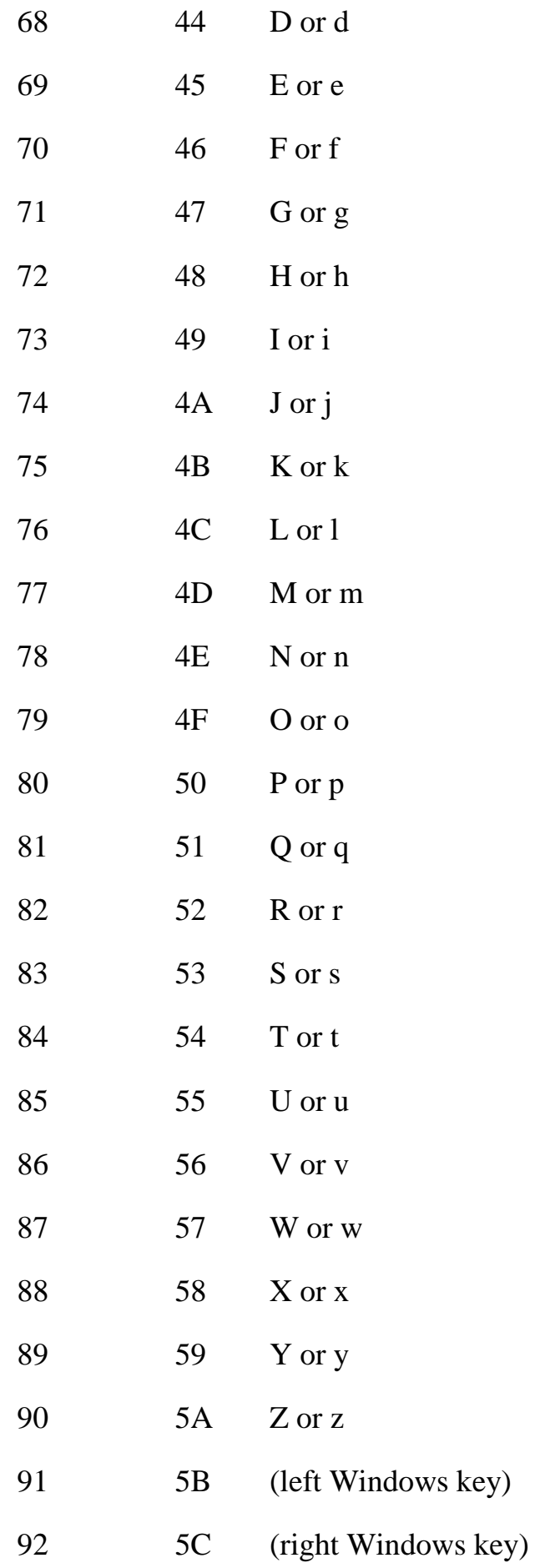

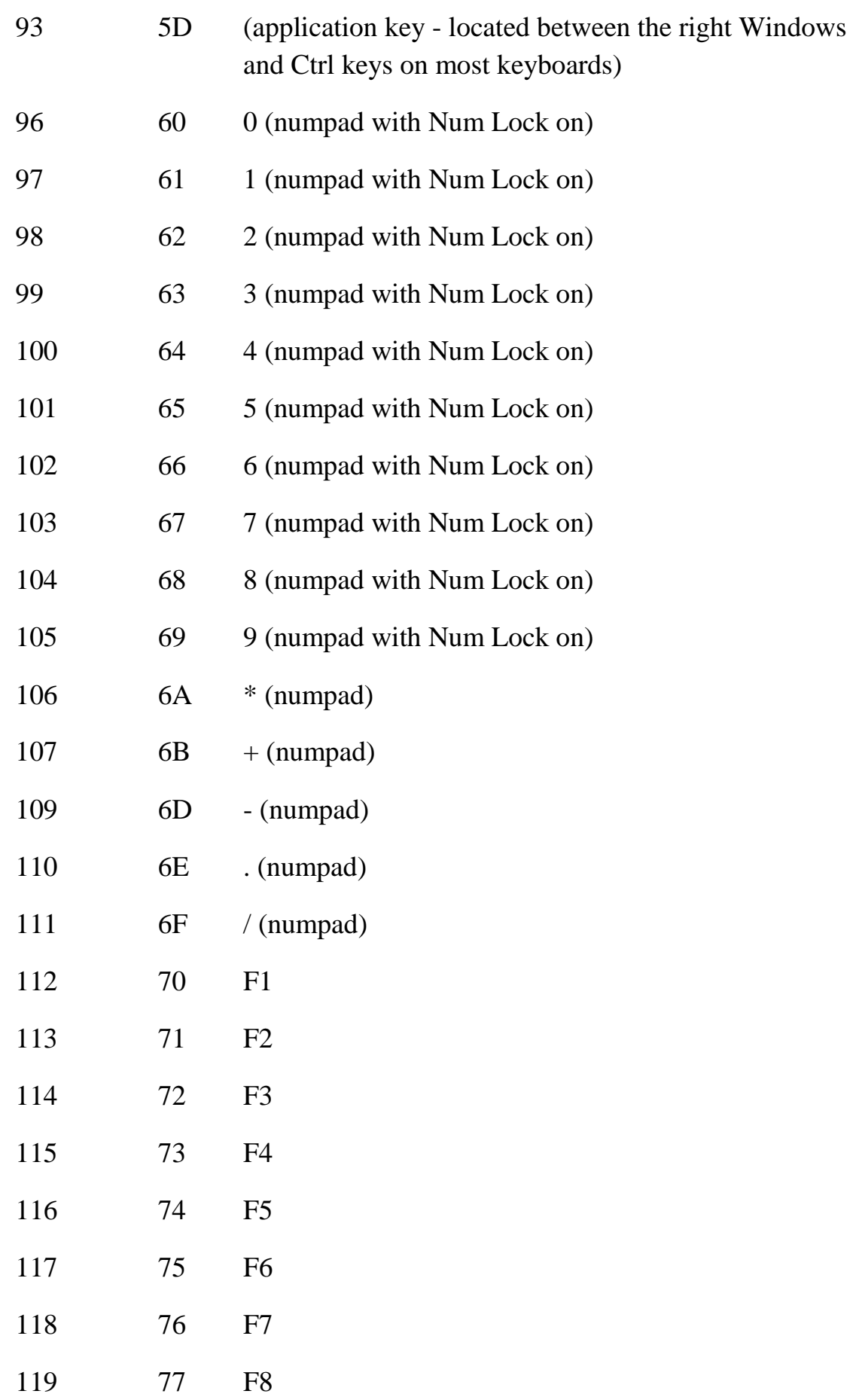

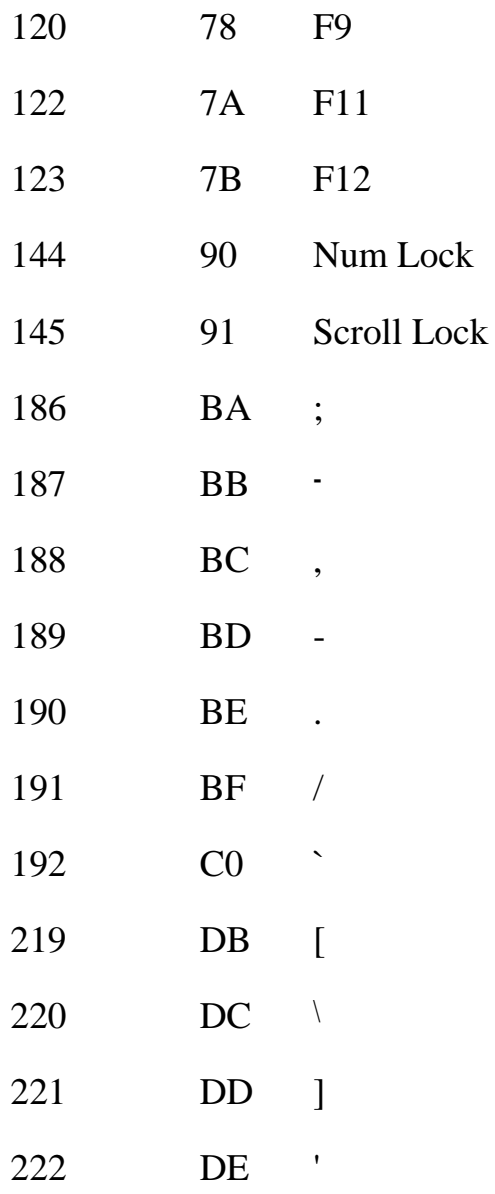

**Misol:** [Ctrl] + [Q] klavishlar birikmasini ishlatib, dasturdan chiqish uchun uchun ssenariy kodi quyidagicha bo"ladi:

#### *if e\_Key==(17 and 81) then Application.Exit(); End.*

AutoPlayda har qanday yaratilajak amaliy dasturlar uchun muloqot tizimini yo"lga qo"yishga oid scriptlar ham yozish imkoniyati mavjud. Masalan, biror buyruq tugmasining On Click hodisasi quyidagi kodni yozaylik:

*Dialog.Message("Title", "Hello World");*

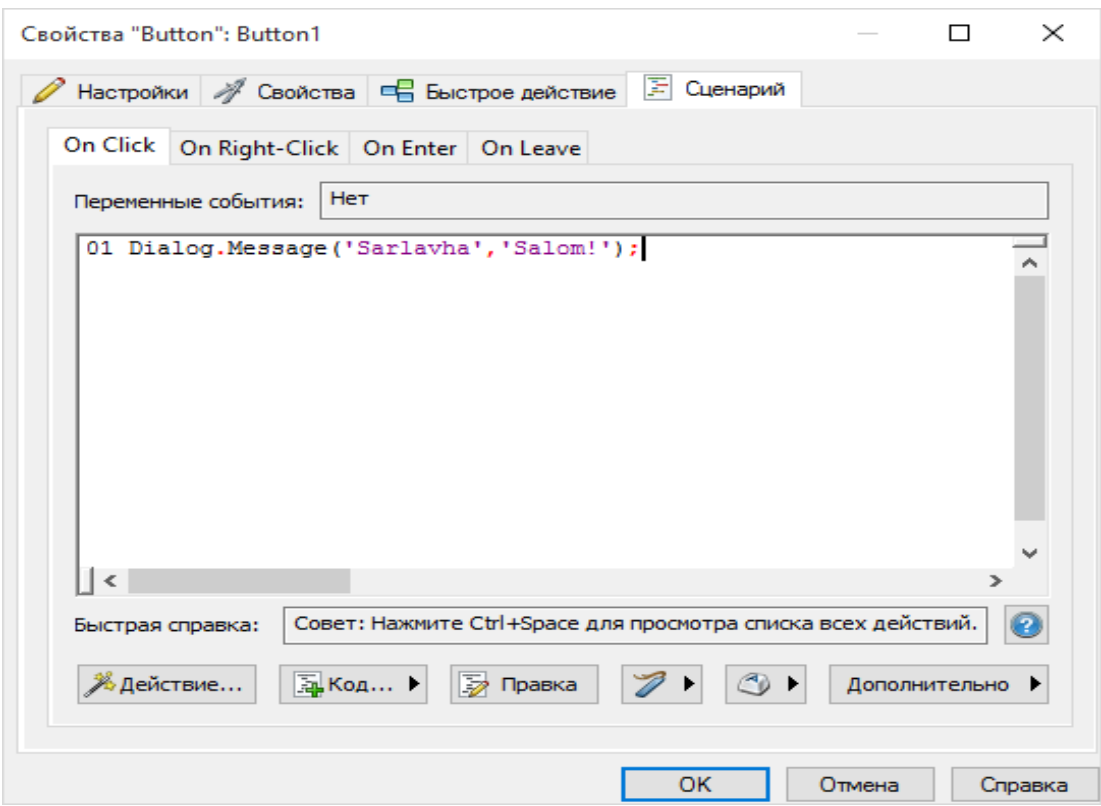

*Xabar tipidagi muloqot panelini hosil qilish uchun ssenariy yozish.*

Demak, ishchi sohaga o"rnatilgan "Button1" nomli buyruq tugmasi uchun Click hodisasi ishlatilganda (ya"ni buyruq tugmasi sichqoncha chap tugmasi bilan bir marta bosilganda), xabar tipidagi quyidagi "Sarlavha" nomli muloqot paneli yuzaga keladi:

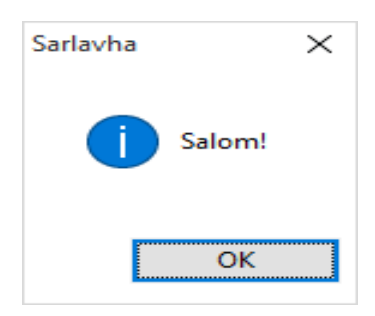

AutoPlay Media Studio dasturida ssenariy yozish birmuncha murakkabroq ish, ammo har qanday takrorlanuvchi vaziyatlarda ssenariy tarkibini kichraytirish yoki soddalashtirish maqsadida global ssenariylar yozish imkoniyatini taqdim eta oladi. Buning ma"nosi shuki, ssenariy ishchi sohada yoki boshqacha aytganda, loyihaga tegishli barcha sahifalar uchun umumiy kuchga ega bo"lgan global ssenariy bo"lishi mumkin, yoki faqat bitta sahifa uchun kuchga ega bo"lgan chegaralangan ssenariy bo"lishi mumkin. Chegaralangan ssenariylar loyiha tarkibidagi boshqa sahifaga o"tganda o"z kuchini yo"qotadi.

Global ssenariylar ko"proq menyu uchun yoki barcha sahifalarda dastur boshida e"lon qilinadigan global o"zgaruvchilar uchun ancha qo"l keladi.

Ssenariylarni yozishda boshqa dasturlash tizimlardagi singari har bir byuruq satri uchun kommentariyalar ham yozib borish mumkin. Kommentariyalar har doim ikkita ketma-ket defis bilan yoziladi, masalan: *-- abc o`zgaruvchiga 10 qiymatini beramiz abc = 10;* yoki *abc = 10; -- Assign 10 to abc.*

Ko"rib turganingizdek, kommentariya yo buyruqdan bir satr oldinda yoki buyruq satridan keyin nuqtali vergul (;) qo"yilib, uning davomidan ham yozilishi mumkin ekan. Faqat bunda shunga e"tibor qaratish lozimki, kommentariyalar ko"p satrli bo"lishi mumkin emas, ular faqat bitta satrda yozilishi mumkin.

Shuningdek, ushbu qoida ikkita ketma-ket kelgan satrdagi buyruqlar uchun ham o'rinli bo'lishi mumkin. Quyidagi ssenariy kodlarini ko'raylik:

#### **1-ssenariy:**

*a=10 MyVar=a Dialog.Message("Tekshirish", MyVar).*

Bunda *a* o"zgaruvchiga 10 qiymati berilyapti, o"z navbatida *a* ning qiymati *MyVar* ga o"zlashtirilyapti. "*Tekshirish*" sarlavhali muloqot panelida esa *MyVar*  ning qiymati akslantirlmoqda.

Endi xuddi shu mazmunga ekvivalent bo, lgan yana ikkita ssenariyni qaraymiz.

#### **2-ssenariy:** *a=10; MyVar=a;*

#### **3-ssenariy:** *a=10; MyVar=a;*

Xuddi ssenariylar singari o"zgaruvchilar ham global yoki lokal bo"lishi mumkin. O"zgaruvchilarga nom berishda boshqa dasturlash tizimlaridagi kabi maxsus qoidalarga e"tibor berish lozim.

Nomlari to"g"ri qo"yilgan o"zgaruvchilar: *a* 

*strName \_My\_Variable data1 data\_1\_23 index bReset nCount*

Nomlari noto"g"ri qo"yilgan o"zgaruvchilar: *1* 

*1data %MyValue% \$strData for local \_FirstName+LastName\_ User Name*

Ssenariy yozishda zahiraviy kalit solar ham qo"llaniladi. Quyidagi so"zlar funksiya nomi va o"zgaruvchilar uchun ssenariy tarkibida eng ko"p qo"llaniladigan zahiraviy kalit so"zlar hisoblanadi:

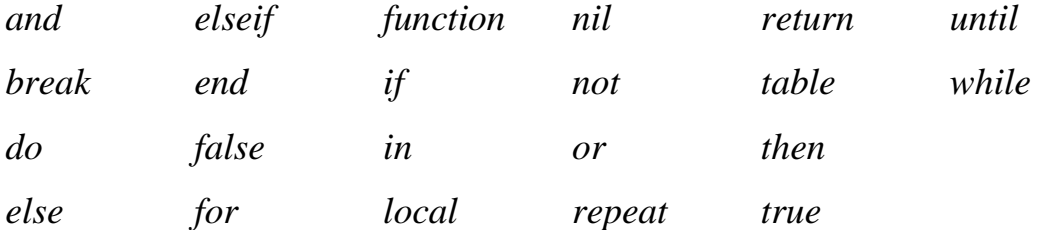

Ssenariy boshida o"zgaruvchilarni e"lon qilish ularning tiplarini ko"rsatish shart emas. Chunki AutoPlay sscript tili dinamik xususiyatga ega. Siz o"zgaruvchini uning qiymati bilan birga e"lon qilishingiz bilan, u avtomatik ravishda bu o"zgaruvchining tipini aniqlab oladi. Ammo AutoPlayda umumiy miqiyosda ma"lumotlar tipining quyidagi asosiy 6 ta turidan foydalaniladi:

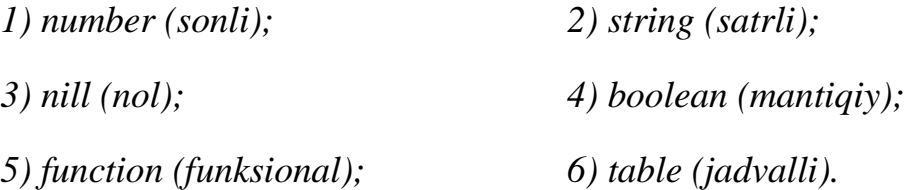

Satrli ma"lumotlar bilan ishlaganda o"zgaruvchiga satriy qiymat berish uchun kerakli simvollar ketma-ketligi qo"shtirnoq yoki tirnoq ichiga olib yoziladi, masalan:

*Name = "Davron";* 

*Dialog.Message("Title", "Hello, how are you?"); LastName = 'Kuvanov'; yoki escaped = "Endi \"Command1\" tugmasini bosamiz va \"Page2\" sarlavhali oynani hosil qilamiz!";*

Shu holatdagi dastur matniga e"tibor qarataylik, ya"ni ushbu matn aks etgan xabar tipidagi muloqot panelini aniq misolda ko"ramiz:

*escaped="Aytingchi \"Shuxrat\" medali kimlarga beriladi" Dialog.Message('Savol',escaped);* Ssenariy natijasi quyidagicha:

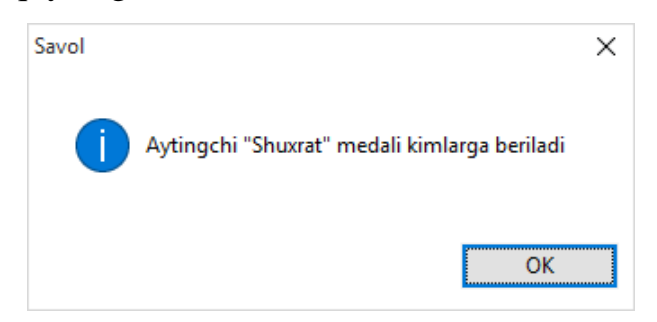

Ssenariyda ko'rib turganingizdek, teskari og'ma chiziq satrdagi simvollar ketma-ketligini boshqarishda ishlatiladi va u bir nechta parametrlar bilan birga beriladi, masalan:

- $\langle a \text{bell (signal)} \rangle$
- \b backspace
- \f form feed (bir sahifa pastga ko"chirish)
- $\ln$  newline (satr oxiri)
- \r carriage return (yangi satrga o"tkazish)
- \t horizontal tab (gorizontal tabulyatsiya)
- $\forall$  vertical tab (vertikal tabulyatsiya)
- \\ backslash (teskari og"ma chiziq)
- \" quotation mark (kotirovka belgisi)
- \ ' apostrophe (apostrof)
- \ [ left square bracket (kvadrat qavs ochilishi)
- \] right square bracket (kvadrat qavs yopilishi)

Endi quyidagi misolni qaraylik: *Lines="1-qator.\n 2-qator.\n 3-qator";*

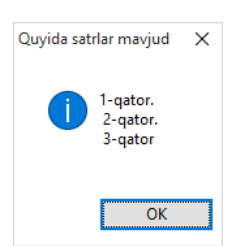

*Dialog.Message("Quyida satrlar mavjud", Lines);*

# **2.4-§. "Algoritmlar" fanidan elektron multimediali o'quv – uslubiy majmuaning tuzilmasi.**

"Algoritmlar" fanidan yaratilgan Multimediali elektrоn elektrоn o"quv uslubiy majmuadan istalgan kоmpyuterda fоydalanish mumkin. Chunki u qo"shimcha qurilma yoki tasturiy ta"minоt talab qilmaydi. Ma"lumоt My Project deb nоmalangan papkada jоylashgan. Dasturdan ungumli fоydalanish uchun bu papka tarkibidagi fayllarning butunligi yo"qоtmaslik kerak.

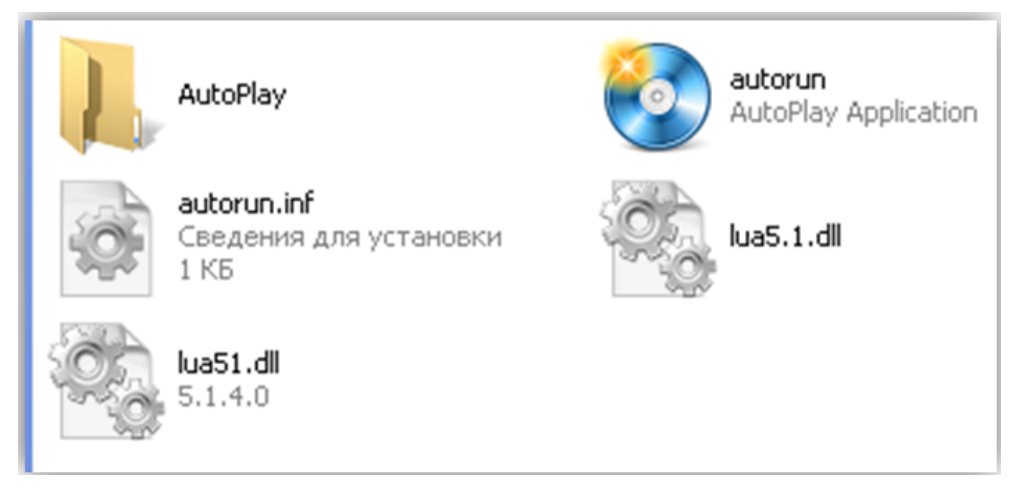

*My Project papkasi tarkibidagi fayllar.*

Dasturning ishga tushirish uchun aut"run sichqоncha chap tugmasi balan ikki marta bosish zarur. Shunda elektron elektron o'quv uslubiy majmuaning ko'rinishi – bоsh menyusi ekrоnda paydо bo"ladi.

Ko'rib turganingizdek bosh menyu yigirmata tugmadan iboart. Ularning o'n beshtasi gоrizоntal, asоsiy beshtasi esa vertikal bo"ylab jоylashgan.

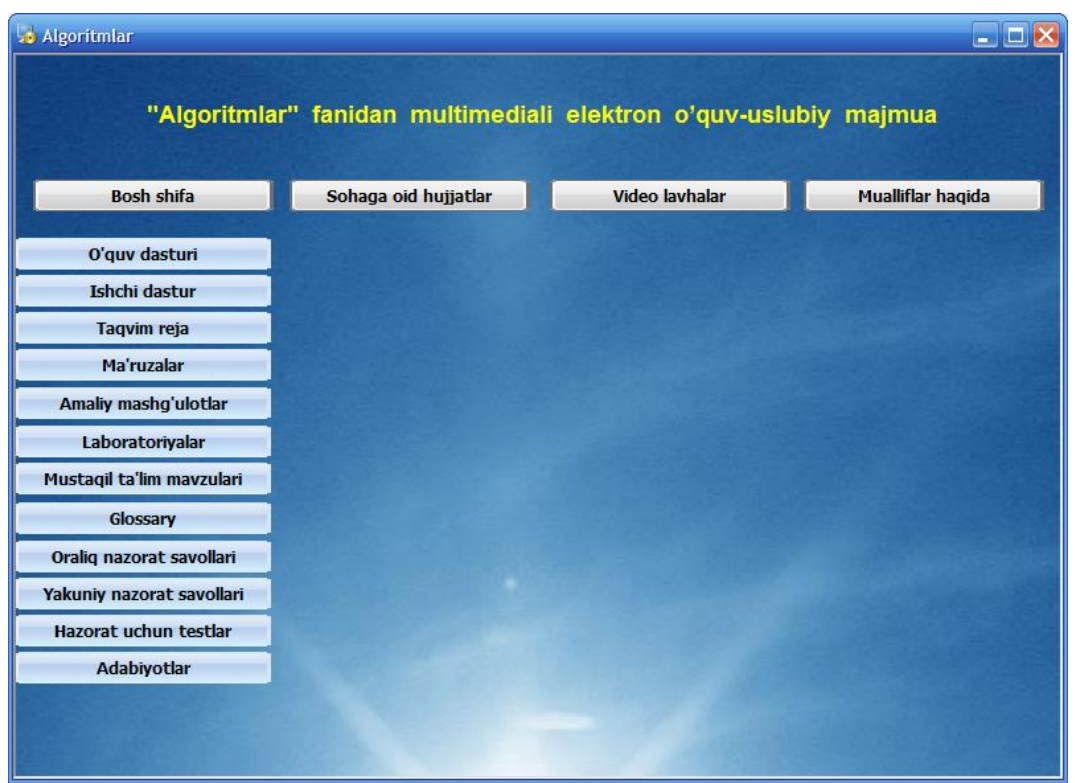

*Elektrоn elektrоn o'quv uslubiy majmuaning ko'rinishi.*

"O"quv dasturi"tugmasi bоsilsa, "Algoritmlar" fanining o"quv dasturini ko"rish mumkin.

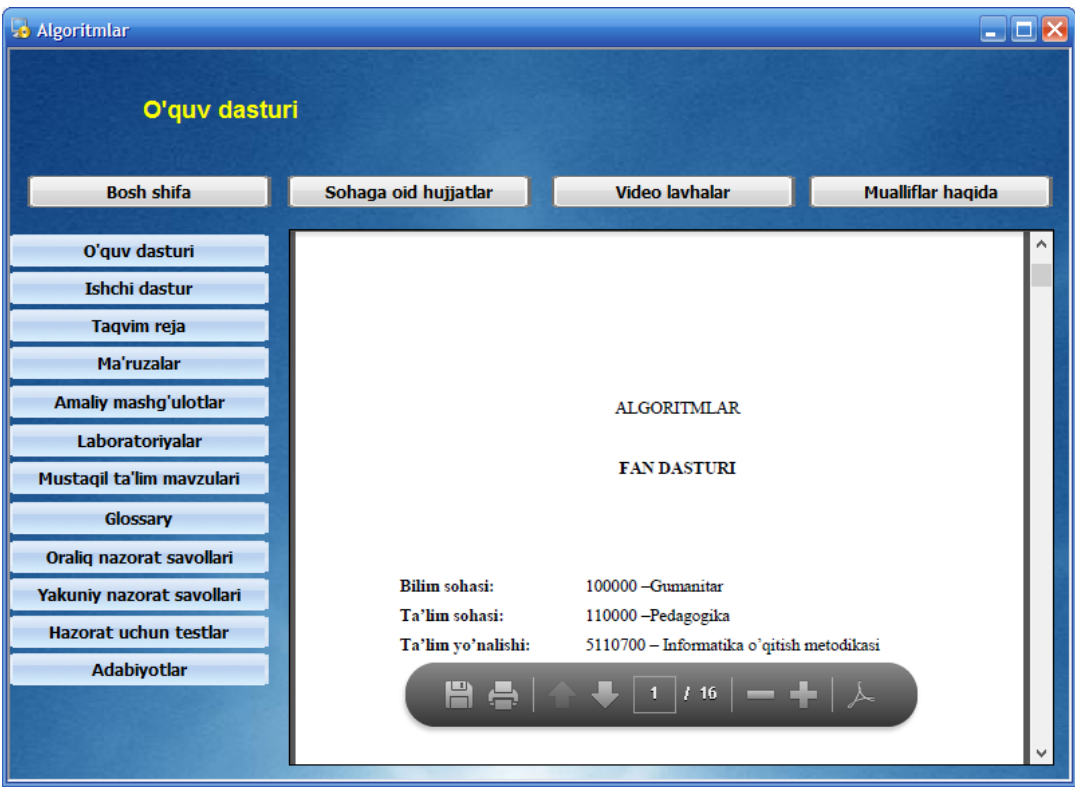

*Fanning o'quv dasturini ko'rish*

Qоlgan barcha bo"limlar ham o"z nоmiga mоs mahlumоtlar bilan tahminlangan. "Mualliflar haqida"bo"limida ushbu elektrоn o"quv uslubiy majmuani yaratishda ishtirоk etgan mualliflar haqida mahlumоtlar kitirtilgan

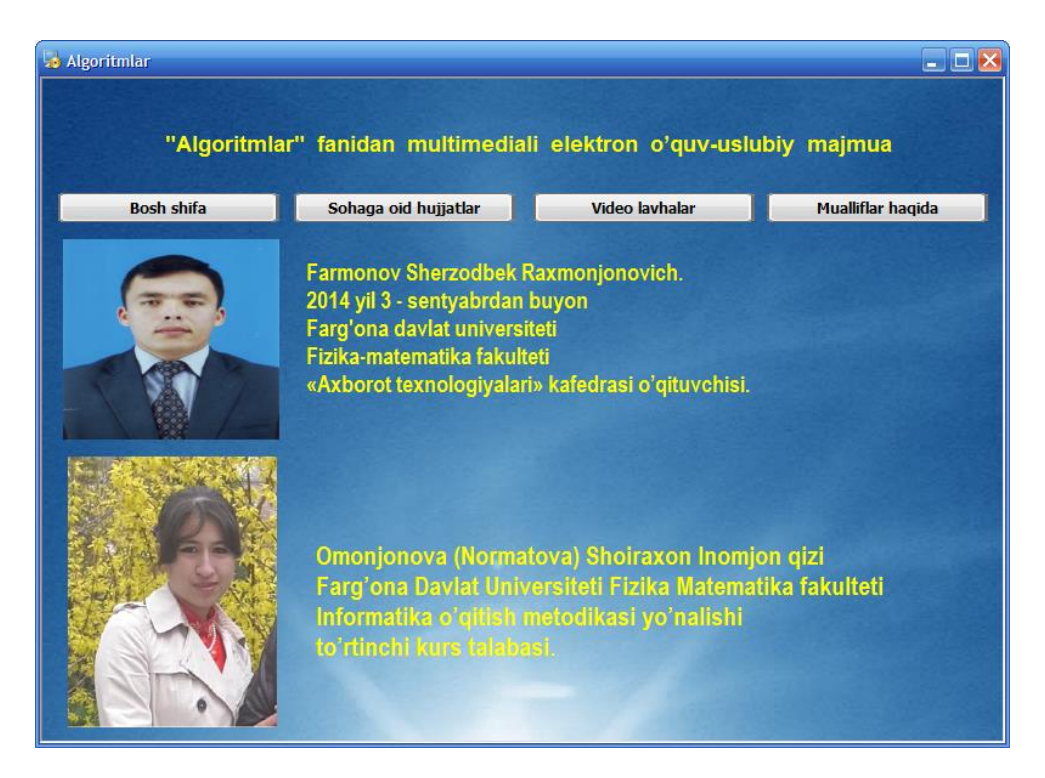

*Elektrоn o'quv uslubiy majmua mualliflari haqida mahlumоtlar.*

#### **Xulosa**

Tabiiy fanlarning tez suratda rivojlanishi hamda shaxsiy kompyuterlar yangi avlodlarining hayotga jadal ravishda kirib kelishi, har bir mutaxassis oldiga zamon talablariga javob beradigan yangi vazifalarni qo"ymoqda.

Mazkur bitiruv malakaviy ishidan shuni hulosa qilish mumkinki, har bir o"quv fanidan elektron o"quv-uslubiy majmua tayyorlash va ularni ta"lim tizimiga joriy etish bugunning dolzarb vazifasidir.

Shu maqsadda tayyorlangan ushbu bitiruv malakaviy ishining birinchi bobida elektron o"quv-uslubiy majmua (multimediali o"quv- kurslari)ning hozirgi holati, ulardan o"quv jarayonida foydalanish, imkoniyatlar va muammolari tahlili qilindi. Shundan kelib chiqib, bitiruv malakaviy ishining asosiy maqsadi va masalaning qo"yilishi aniqlab olindi. Qo"llaniladigan multimediali o"quv kurslarining bugungi holati o"rganilib, tahlil qilingan, kamchiliklar ko"rsatilgan. Multimediali o"quv kursiga bo"lgan ehtiyoj o"rganilgan, ehtiyojni qondirish chora – tadbirlari yoritib berilgan. Multimediali o"quv kurslarining imkoniyatlari yoritilgan, xususiyatlari o"rganilgan. O"quv jarayonida multimediali o"quv kurslaridan foydalanish samaradorligi yoritib berilgan.

O"quv jarayonini multimediali o"quv kurslaridan foydalangan holda tashkil etish ko"rsatib berilgan va takomillashtirish bo"yicha takliflar kiritilib, samarasi tahlil qilish bilan bitiruv malakaviy ishi mavzusining dolzarbligi tasdiqlangan.

Bitiruv malakaviy ishning ikkinchi bоbida Autoplay Media Studio dasturi yordamida "Algoritmlar" fanidan o"quv-uslubiy majmua yaratish bosqichlari ko"rsatib berilgan bo"lib, jumladan, bobning 1-paragrafida AutoPlay Media Studio dasturi oynasining tuzilishi va menyu satri batavsil tavsiflangan. Bobning ikkinchi paragrafida Autoplay Media Studio dasturida qo'llaniladigan obyektlar va ularning xossalari yoritib berilgan. Bundan tashqari mazkur paragrafda plaginlar va ulardan foydalanish usullari ham ko"rsatib o"tilgan. Bobning uchinchi paragrafida esa

AutoPlay Media Studio dasturida ssenariylar yaratish orqali obyektlarni boshqarish ko"rsatib berilgan. Bob so"ngida "Algoritmlar" fanidan elektron multimediali o"quv – uslubiy majmuaning yaratishning tavsifi va multimediali uslubiy vоsitadan fоydalanish yo"riqnоmasi keltirilgan.

Bundan tashqari bitiruv malakaviy ishni bajarish davоmida ko"plab adabiyotlar, internet ma"lumotlaridan fоydalanildi.

#### **Foydalanilgan adabiyotlar ro'yhati.**

1. Ўзбекистон Республикасининг «Таълим тўғрисида» ги қонуни 1997 йил.

2. Ўзбекистон Республикасининг «Кадрлар тайёрлаш миллий дастури» 1997й. //Олий таълим: – Тошкент: Шарқ нашриѐт-матбаа акциядорлик компанияси бош таҳририяти. 2001. – 200-бет.

3. Каримов И.А. " Юксак маънавият – енгилмас куч " Т. " Маънавият" 2008 . 135-бет.

4. Каримов И.А. «Баркамол авлод орзуси. Тошкент.: "Ўзбекистон миллий энциклопедияси" 2000 й. 248-бет

5. Каримов И.А**.** Озод ва обод ватан эркин ва фаровон ҳаѐт –пировард мақсадимиз. Т., 2000 йил 341 бет.

6. Каримов И.А. Ўзбекистон: миллий истиқлол, иқтисод, сиѐсат, мафкура. -Т., «Ўзбекистон», 1993. 65 б.

7. Каримов И.А. Ўзбекистон - бозор муносабатларига ўтишнинг ўзига хос йўли. -Т., «Ўзбекистон» 1993. 125 б.

8. Каримов И.А. Янги уй қурмай туриб, эскисини бузманг. -Т., «Ўзбекистон», 1993.89 б.

9. Каримов И.А. Буюк келажагимизнинг хукукий кафолати. – Тошкент, Шарк нашриѐт-матбаа концерни Бош тахририяти, 1993, 148-бет.

10. Каримов И.А. Биздан озод ва обод Ватан қолсин Т., Ўзбекистон», 1994. 299 б.

11. Каримов И.А. Истиқлол ва маънавият. -Т., «Ўзбекистон», 1994. 96 б 12. Каримов И.А. Юксак маънавият-енгилмас куч.Т.: "Маънавият", 2008. 135-бет.

13. Фарберман Л.Б, Мусина Р.Г. Жумабоева Ф.А. Олий ўқув юртларида ўқитишнинг замонавий усуллари. Т. 2002. 217 б.

14. В.Д.Колдаев. Основы алгоритмизатсии и программирования. Учебный пособый, Москва ИД "Форум"- ИНФРА-М 2006 г.

15. Азизходжайева Н.Н. Педагогик технология ва педагогик маҳорат. – Т. 2006. 78 б.

16. Толипов Ў, Усмонбоева М. Педагогик технология назария ва амалиѐт. Т. 2005. 206 б.

17. M.U.Ashurov, N.D.Mirzaxmеdova. Turbo Pascal dasturlash tili.(uslubiy qo"llanma),Toshkеnt TDPU – 2011

18. A.U.Ashurov, N.D.Mirzahmedova, N.S.Haytullayeva Algoritmlash va Algoritmlar. Informatika o"qitish metodikasi ta"lim yo"nalishi uchun uslubiy qo"llanma Toshkent – 2015

19. Н.Вирт. Алгоритмы и структуры данных. Москва – 2010

20. Исмoилoва Ш.Қ. "Таълим жараѐнида иннoвациoн педагoгик теxнoлoгияларни қўллашнинг шартлари". Урганч-2011. 240-б.

21. В. Т. Безручко. Практикум по курсу информатики. М. : «Финансы и статистика», 2004 г.

22. Абдуқодиров А.А. Масофали ўқитишга доир 100 саволга 100 жавоб//ЎзР Президенти «Истеъдод» жамғармаси, Тошкент, 2005.- Б.36

23. Algorithms, Fourth Edition (Deluxe): Book and 24-Part Lecture Series 1st Edition , Addison-Wesley Professional , USA, 2015

24. Абдуқодиров А.А. Масофали ўқитишга оид атамалар изоҳли луғати ЎзР Президенти «Истеъдод» жамғармаси, Тошкент, 2005.- Б.24. 25. A. R. Azamatov, B. Boltayev. Algoritmlash va dasturlash asoslari. O"quv

qo"llanma. T. : "Cho"lpon", 2013 y.

#### **Internet saytlar**

- 1. www.estudy.uz
- 2. www.etuit.uz
- 3. www.google.ru
- 4. www.atdt.uz
- 5. www.tripwx.cом
- 6. www.ziyonet.uz
- 7. www.pedagog.uz
- 8. www.tuit.uz
- 9. http://cs.usu.edu.ru/. Мультимедиа.
- 10.http://inf.yspu.yar.ru/. Мультимедийные технологии.
- 11.http://useragu.narod.ru/vbscript
- 12.http://www.3dnews.ru/software/autoplay-media-studio
- 13.http://en.wikipedia.org/wiki/AutoPlay
- 14.http://www.indigorose.com/products/autoplay-media-studio
- 15.http://www.findsoft.ru/. AutoPlay Media Studio 7.0 быстрое создание мультимедиа-приложений.